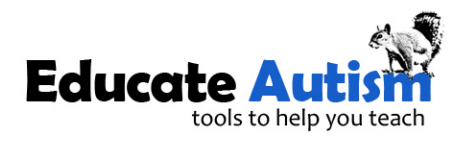

### **Token Boards: Large Tokens & PECS Reinforcers**

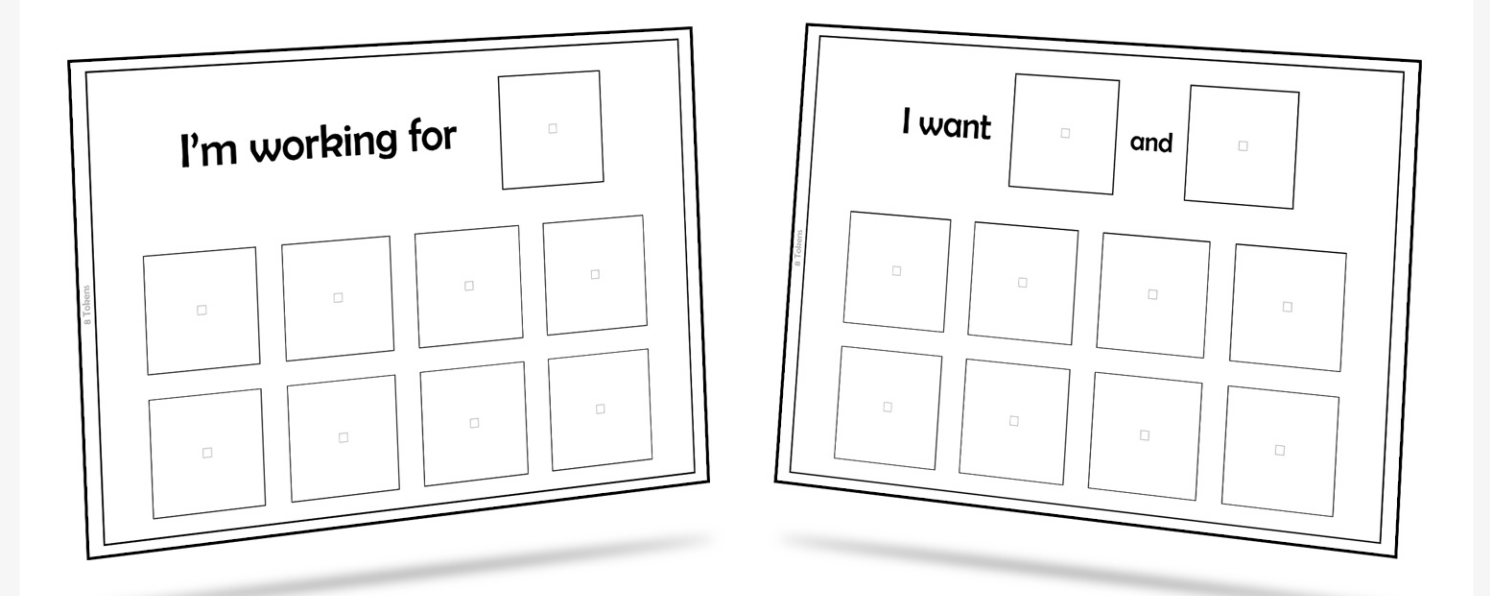

Reinforcer Phrase #1: "I'm working for" Reinforcer Phrase #2: "I want" **Reinforcer Type: 2inch PECS®-Sized Space** No. Reinforcers: 1 - 2 **No. Tokens: 1 - 8 Token Size: Large Total No. Pages: 52** 

www.EducateAutism.com

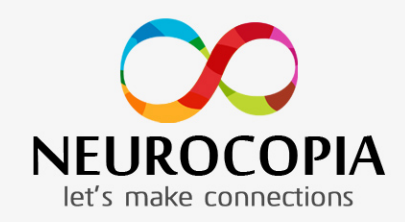

www.Neurocopia.com

EducateAutism is part of the Neurocopia family. Neurocopia is dedicated to the research, development, and dissemination of knowledge and tools to support the education of educators and students alike.

Copyright ©2015 Educate Autism. All Rights Reserved.

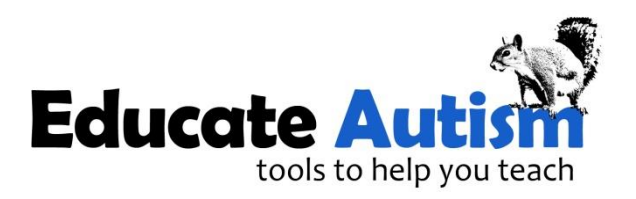

**Educate Autism** is part of the **Neurocopia** family.

Copyright ©2015 NEUROCOPIA Ltd. All rights reserved. If you purchased these materials or downloaded them freely you are granted permission to use them in accordance with our **Copyright Policy** and **Terms of Use & Disclaimer**.

Please click here to view our [Copyright Policy](http://www.educateautism.com/copyright.html) on EducateAutism.com

Please click here to view our [Terms of Use & Disclaimer](http://www.educateautism.com/disclaimer.html) on EducateAutism.com

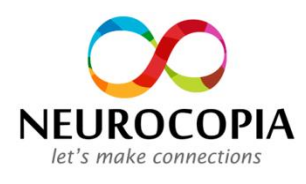

[www.EducateAutism.com](http://www.educateautism.com/) [www.Neurocopia.com](http://www.neurocopia.com/)

### **Printing Guidance**

All pages contained within this PDF are in A4 paper size and in the 'portrait' orientation. We recommend that you use [Adobe Reader](http://get.adobe.com/uk/reader/enterprise/) to open our materials. The image below is of the Adobe Reader printing dialogue window presented to you when printing.

We are not able to offer support with troubleshooting individual printer settings as there are a significant number of printers on the market. This page offers **suggested** printer settings but does not outline the selection of a printer, number of pages to print, advanced printer settings etc.

### **Suggested Printer Settings**

- **1.** As these materials are in black and white we suggest that you **'Print in grayscale'**
- **2.** Under Page Sizing & Handling please select **'Fit'** to make sure that the whole page prints if this is not selected some printers will cut off the sides and/or top/bottom of the pages
- **3.** Under Orientation please select the **'Portrait'** option

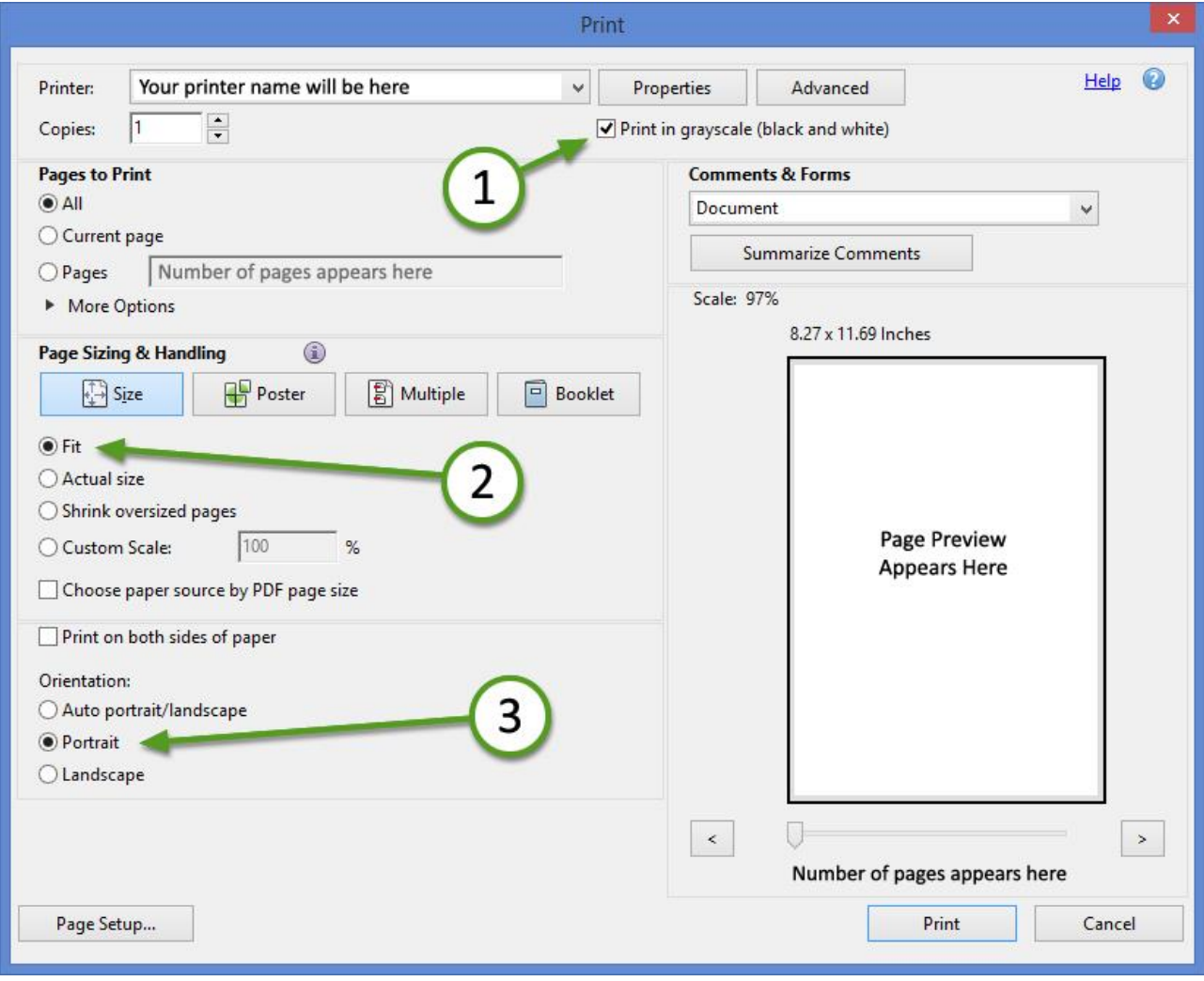

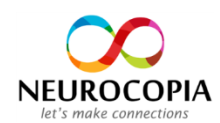

### **Contents – Page 1 of 1**

Use the contents below to identify which page(s) you wish to print off. The page number to print is listed in the far right column under the orange heading.

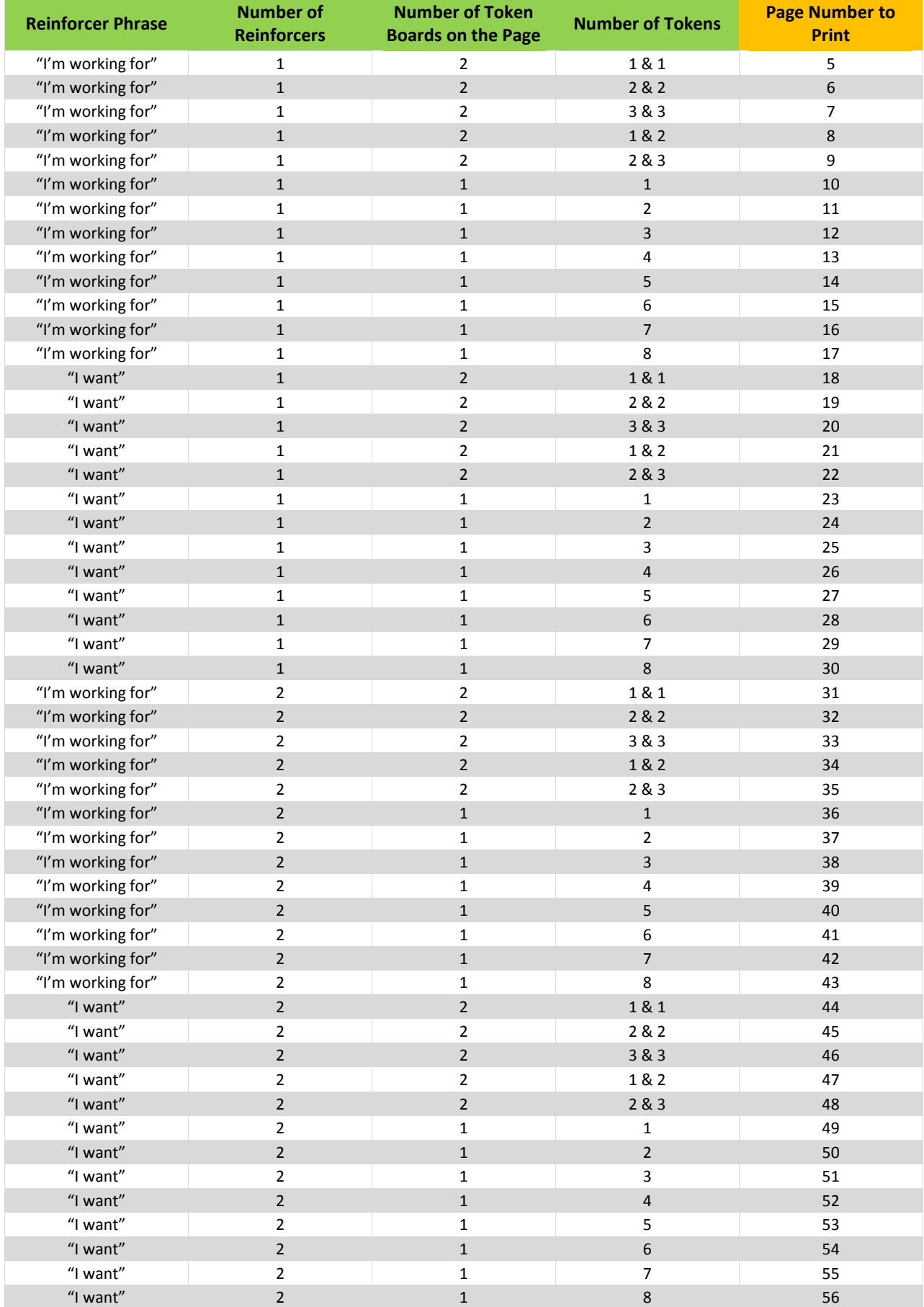

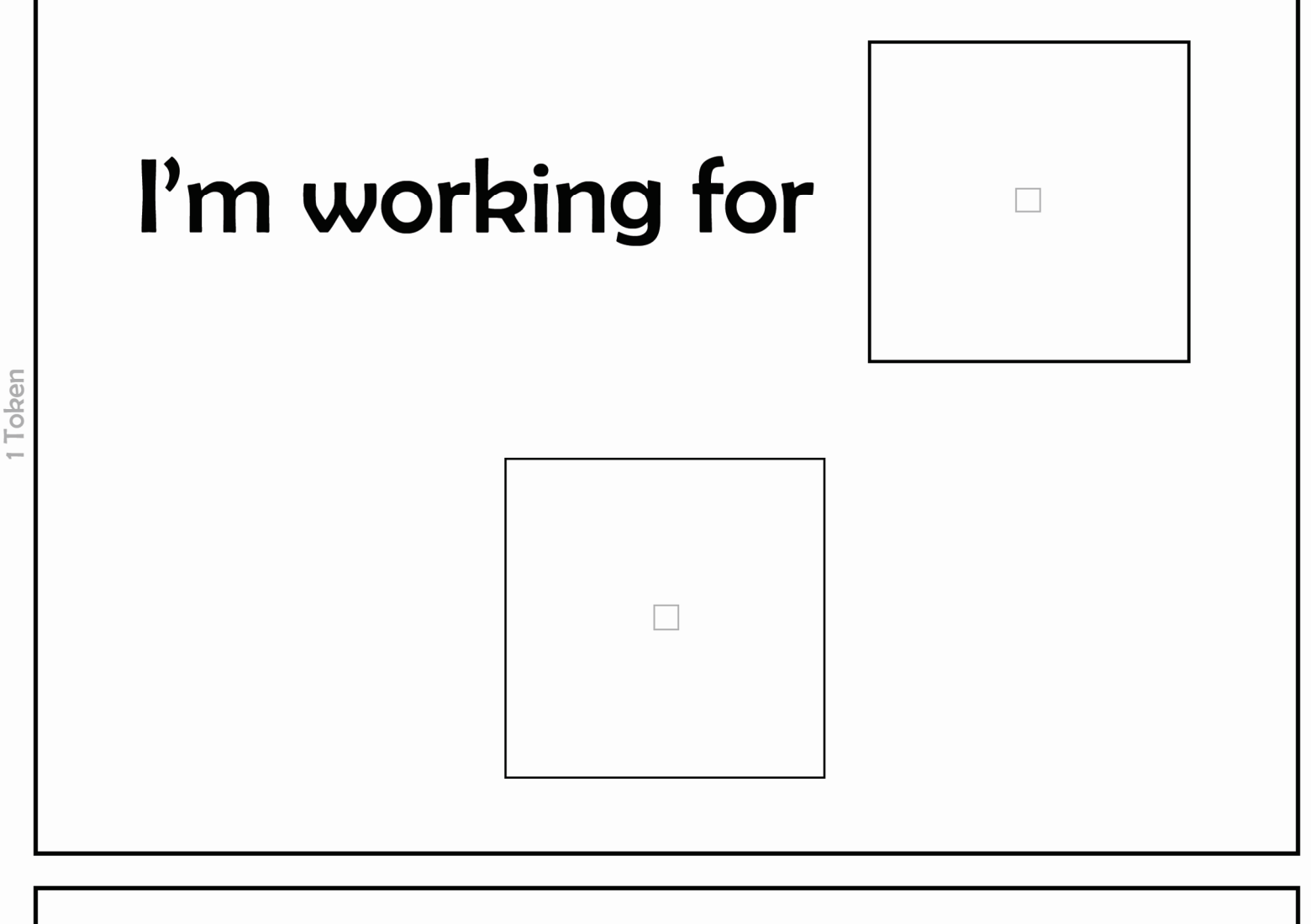

### I'm working for 1 Token

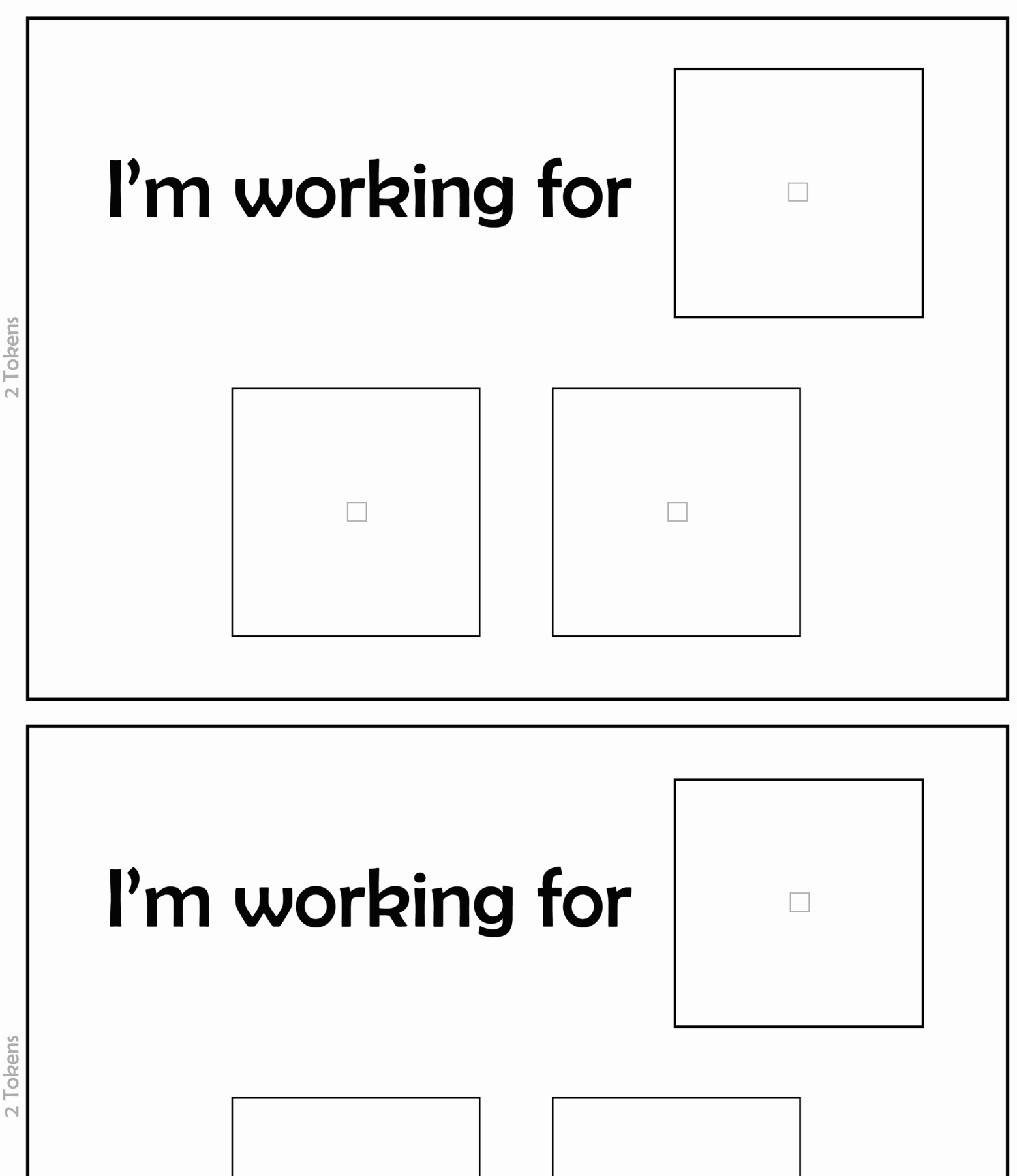

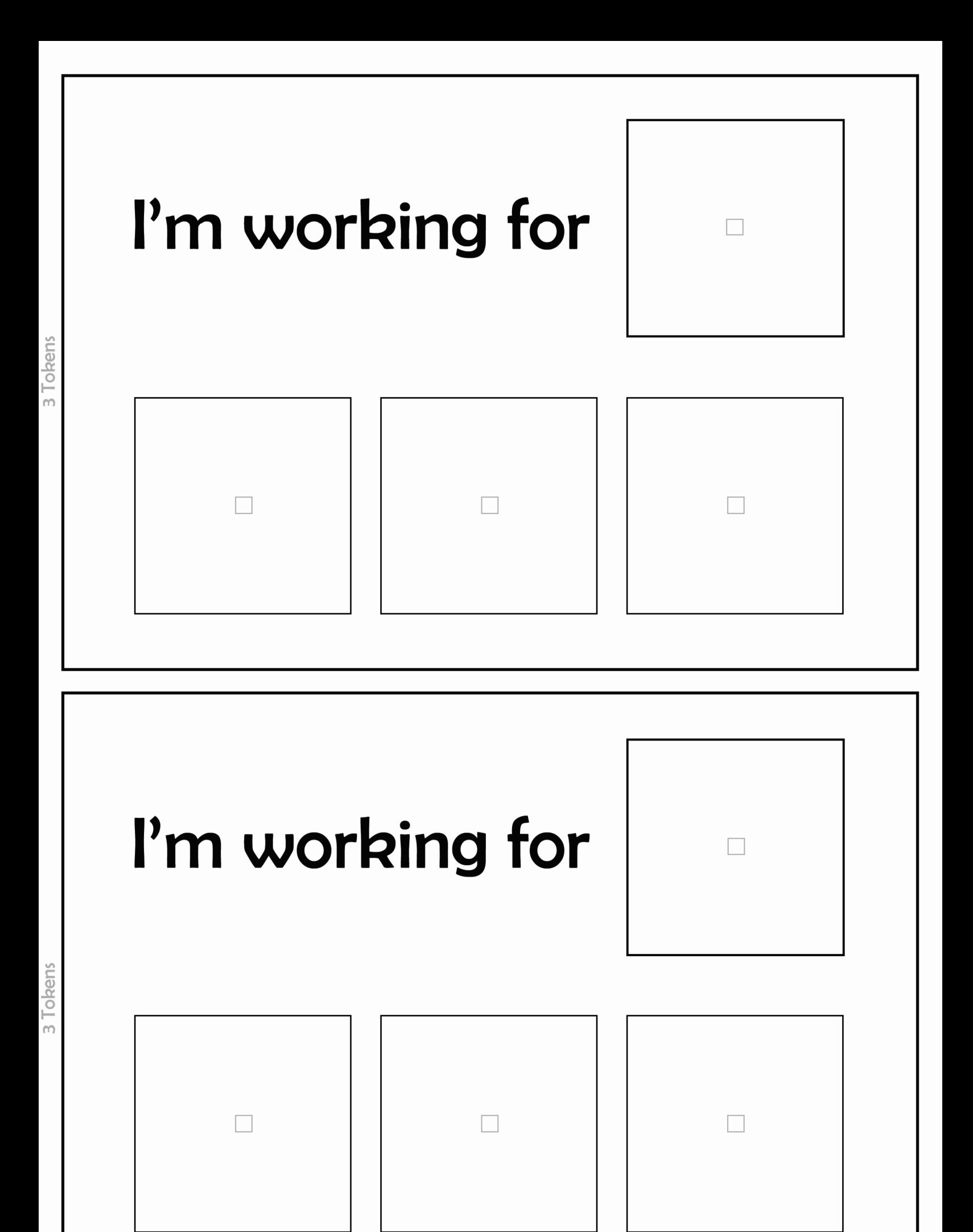

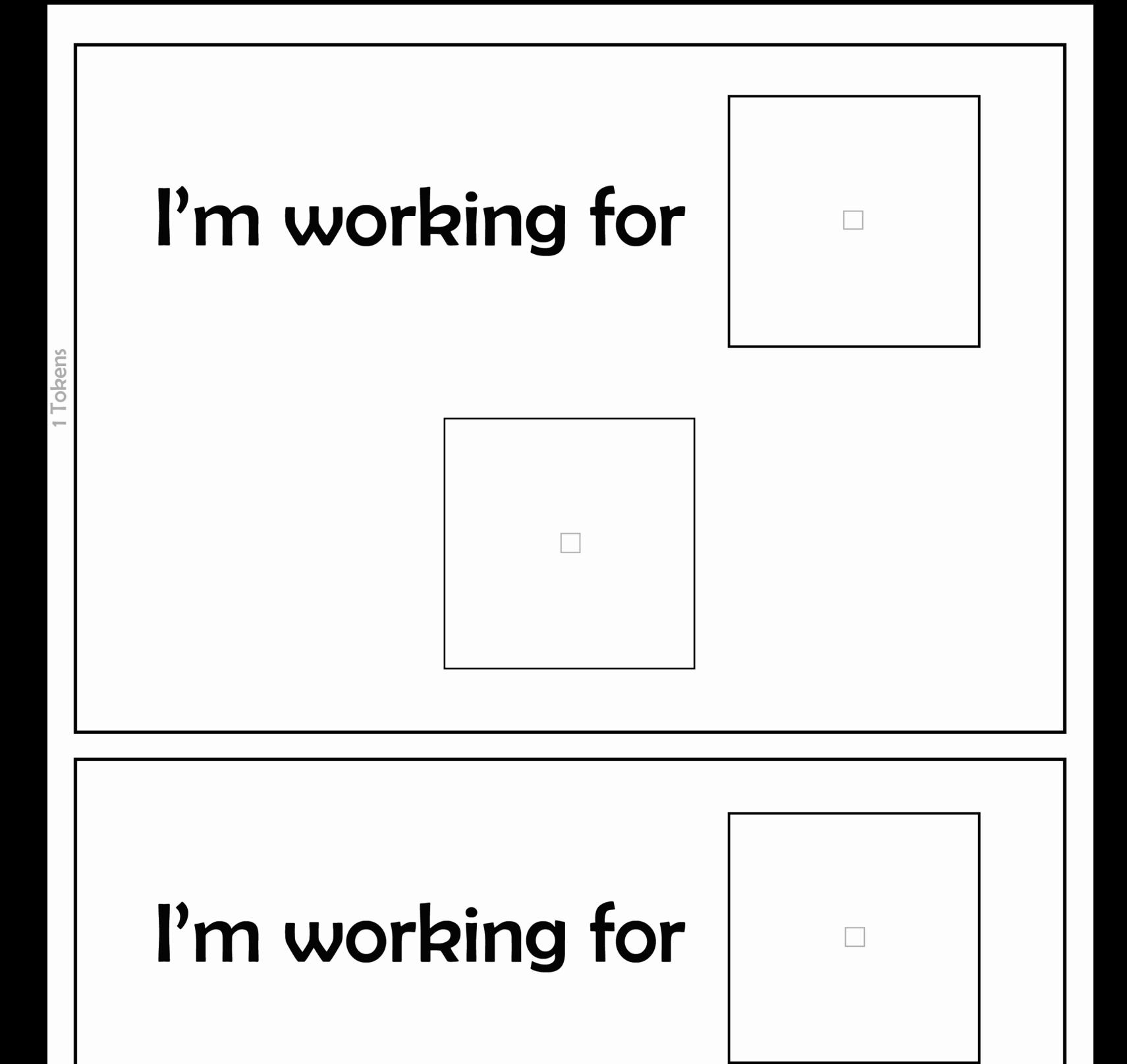

2 Tokens

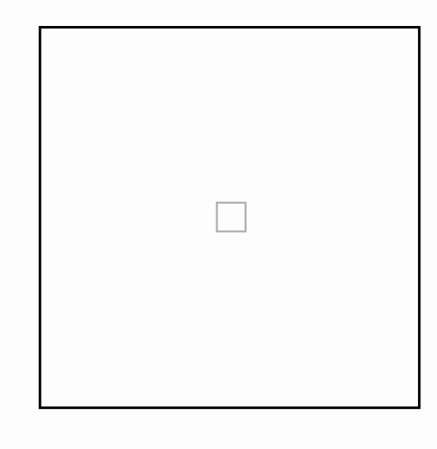

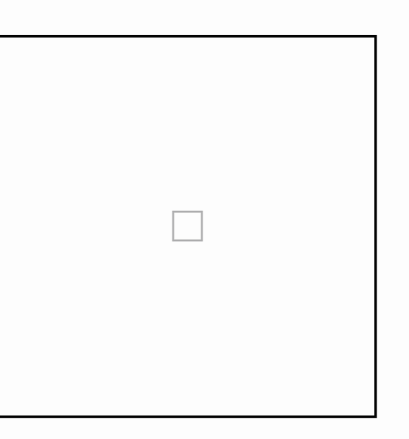

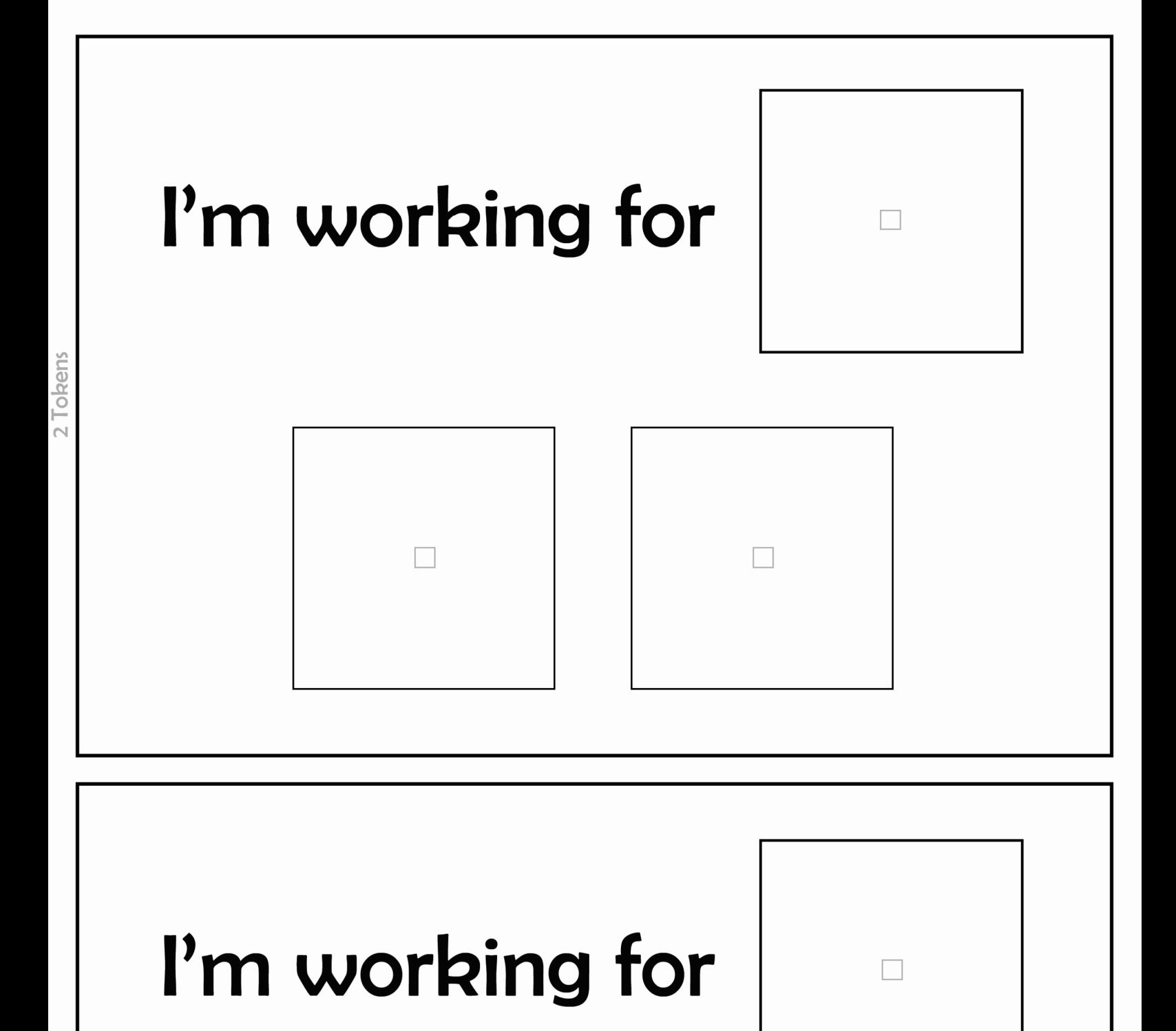

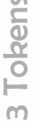

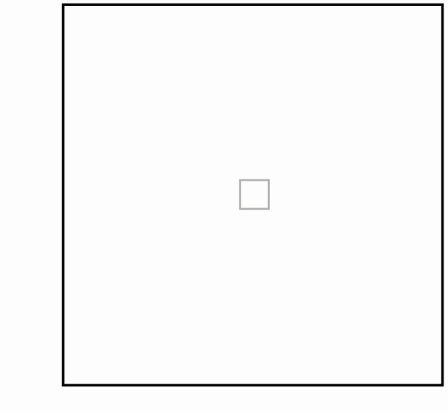

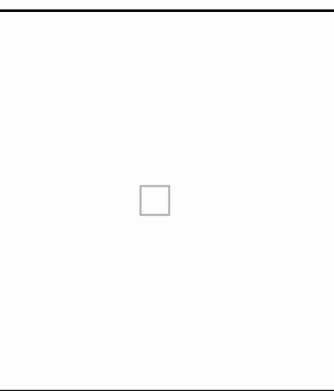

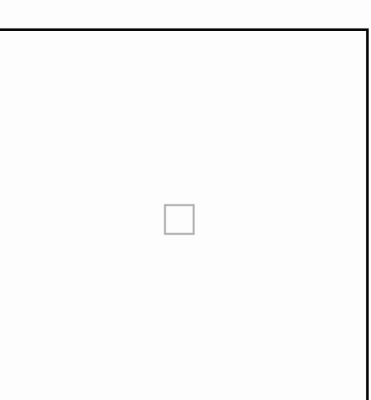

# l'm working for

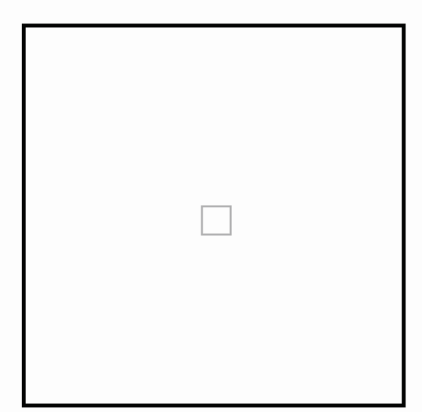

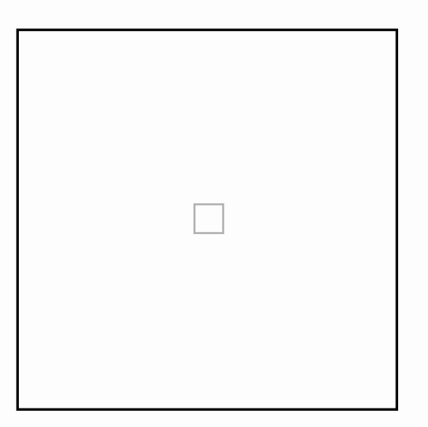

# l'm working for

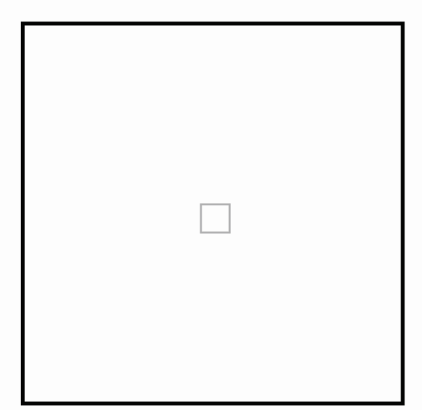

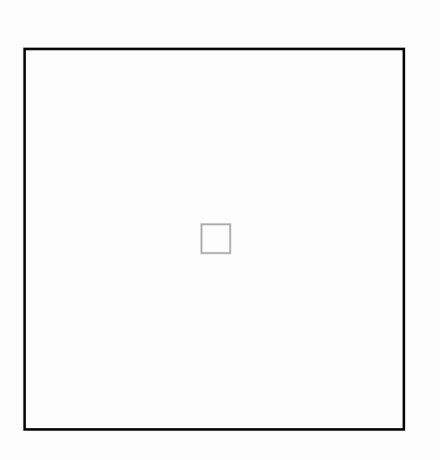

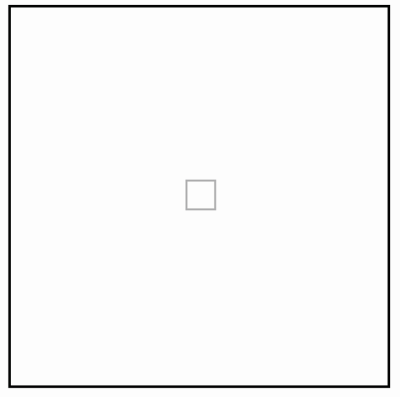

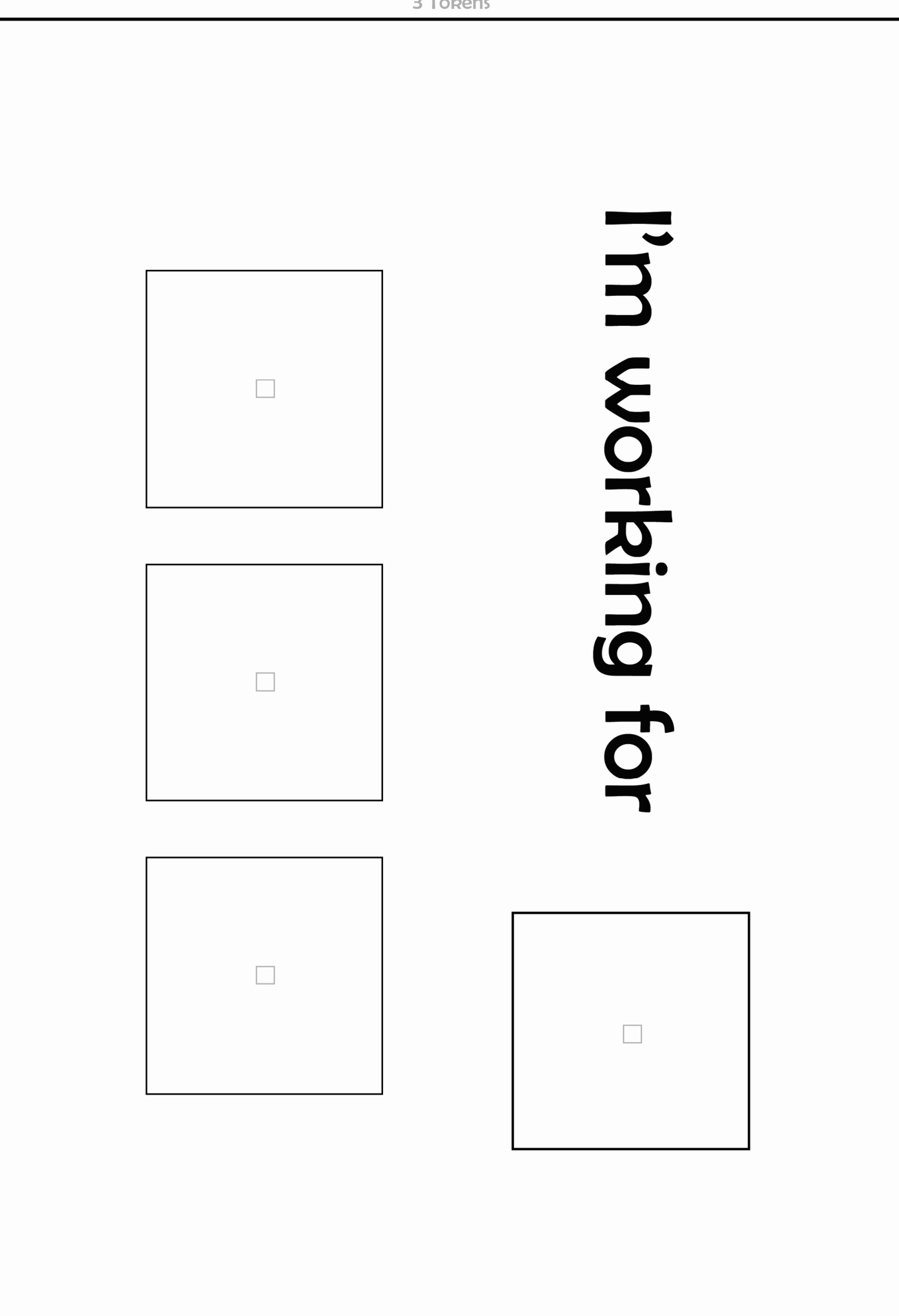

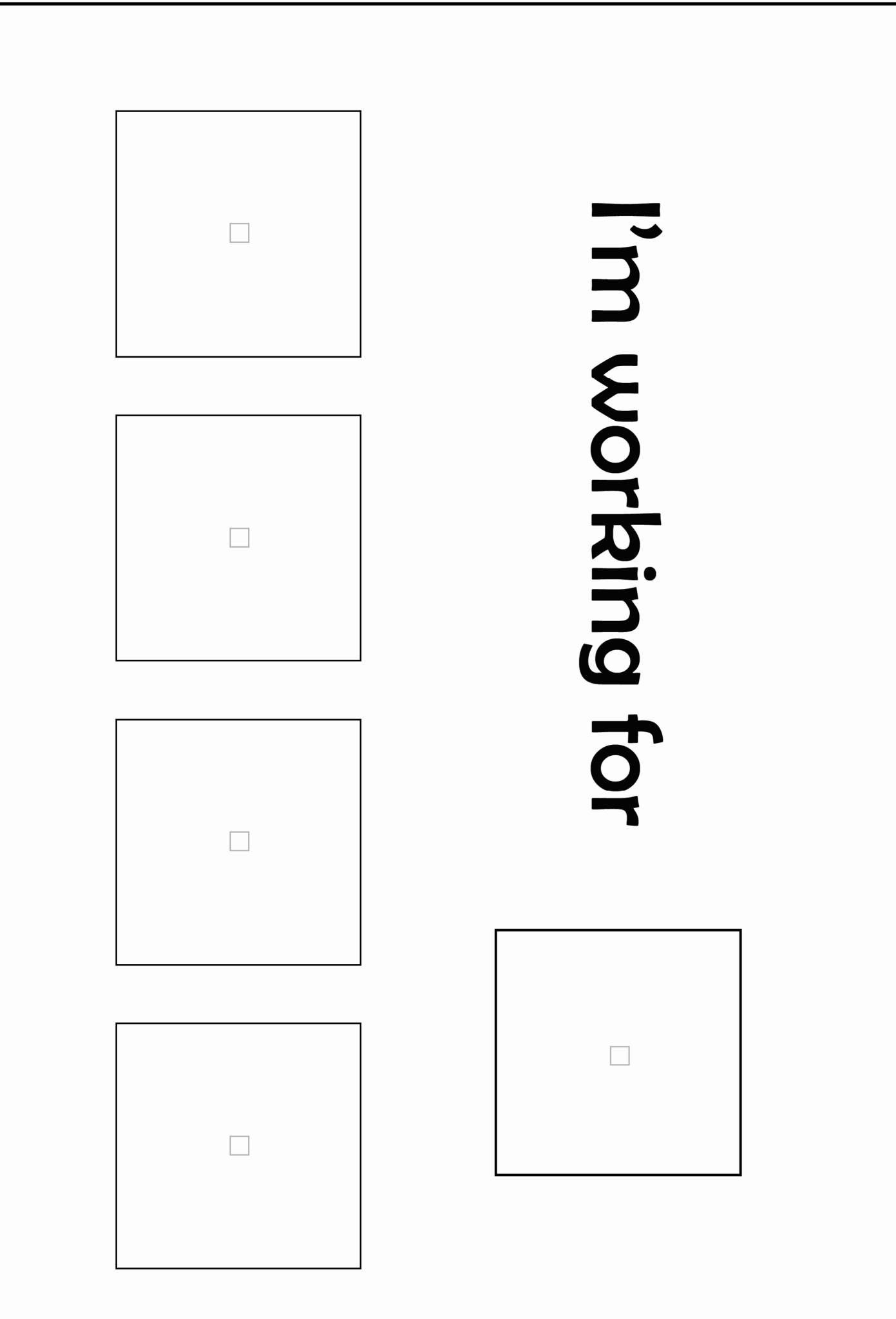

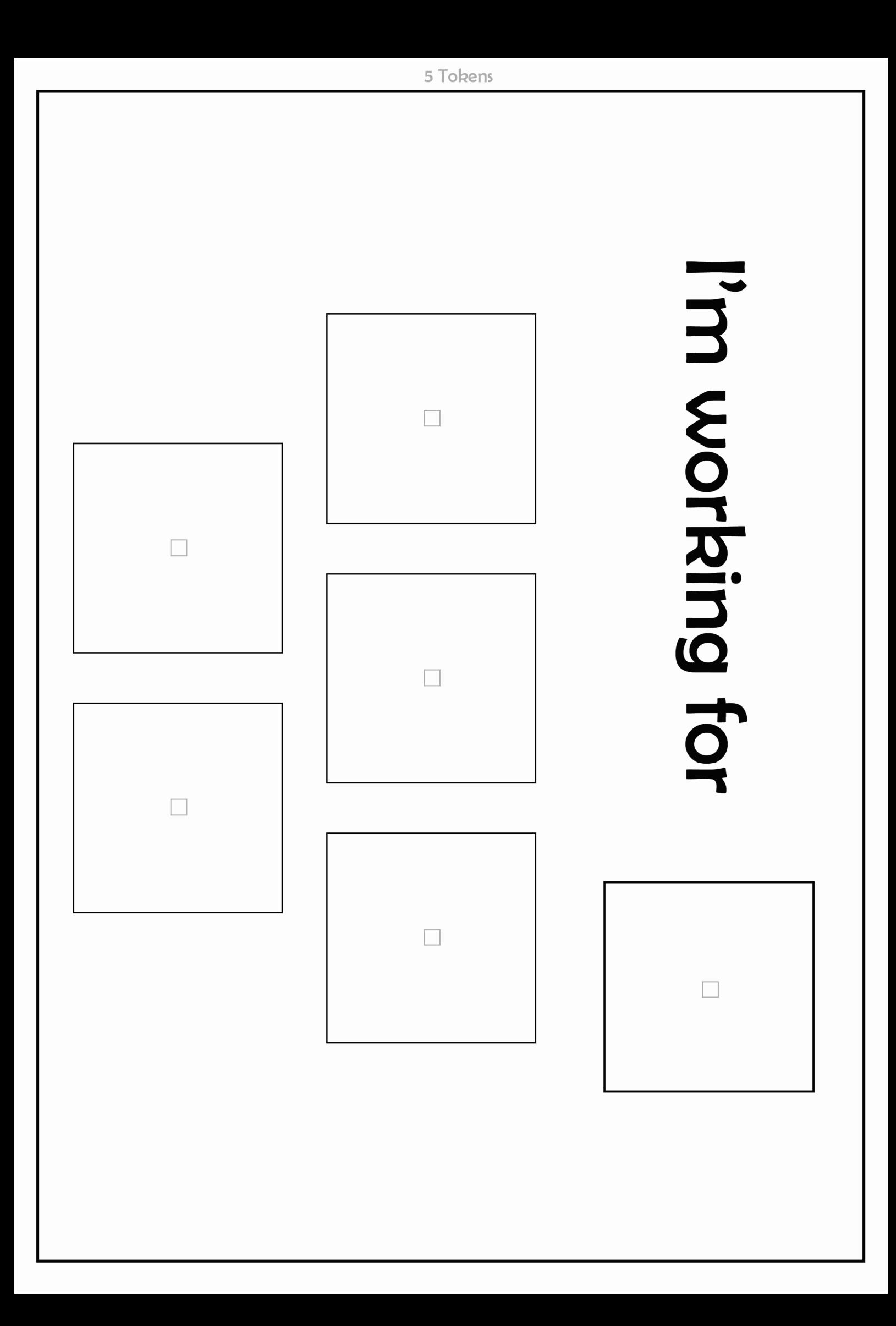

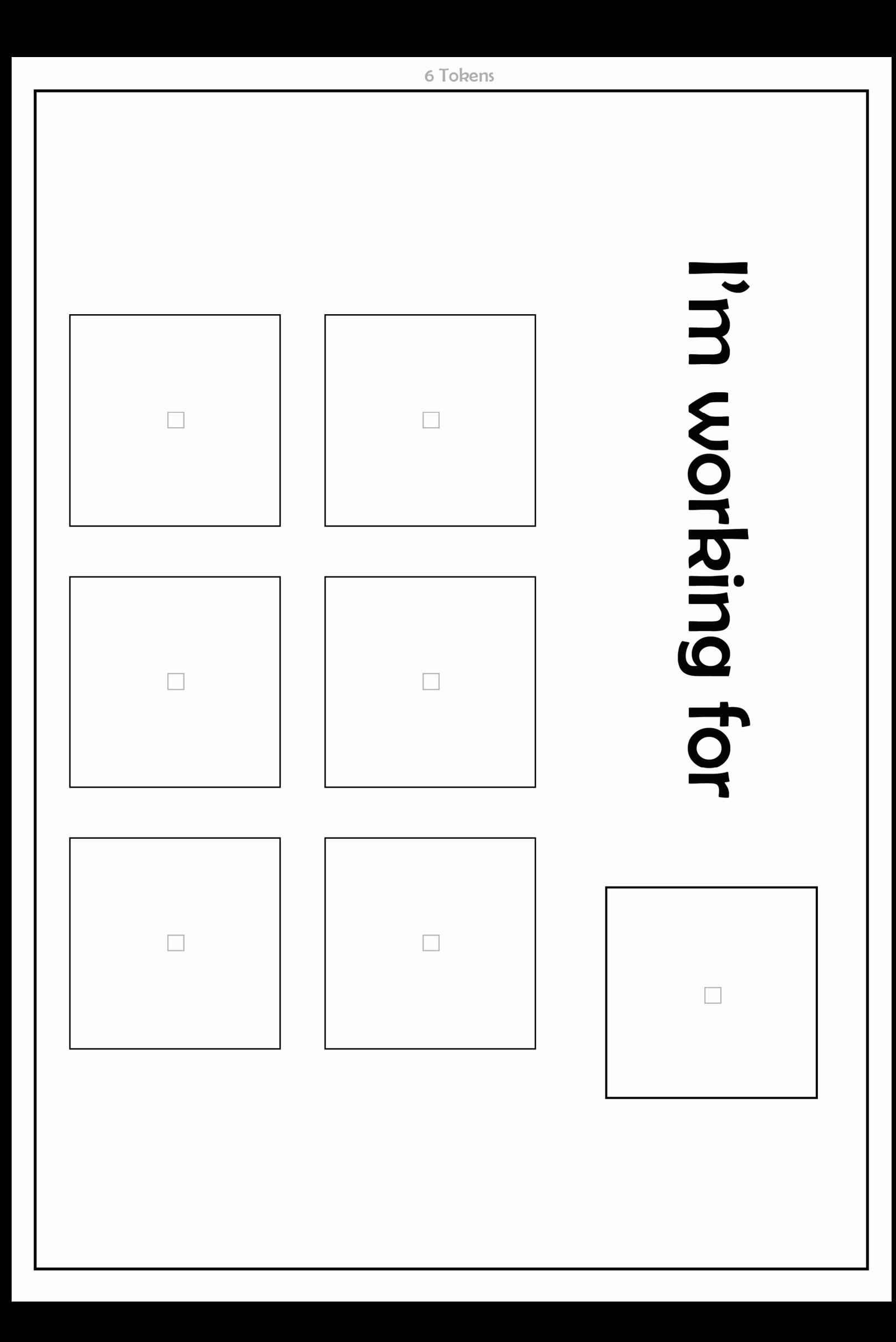

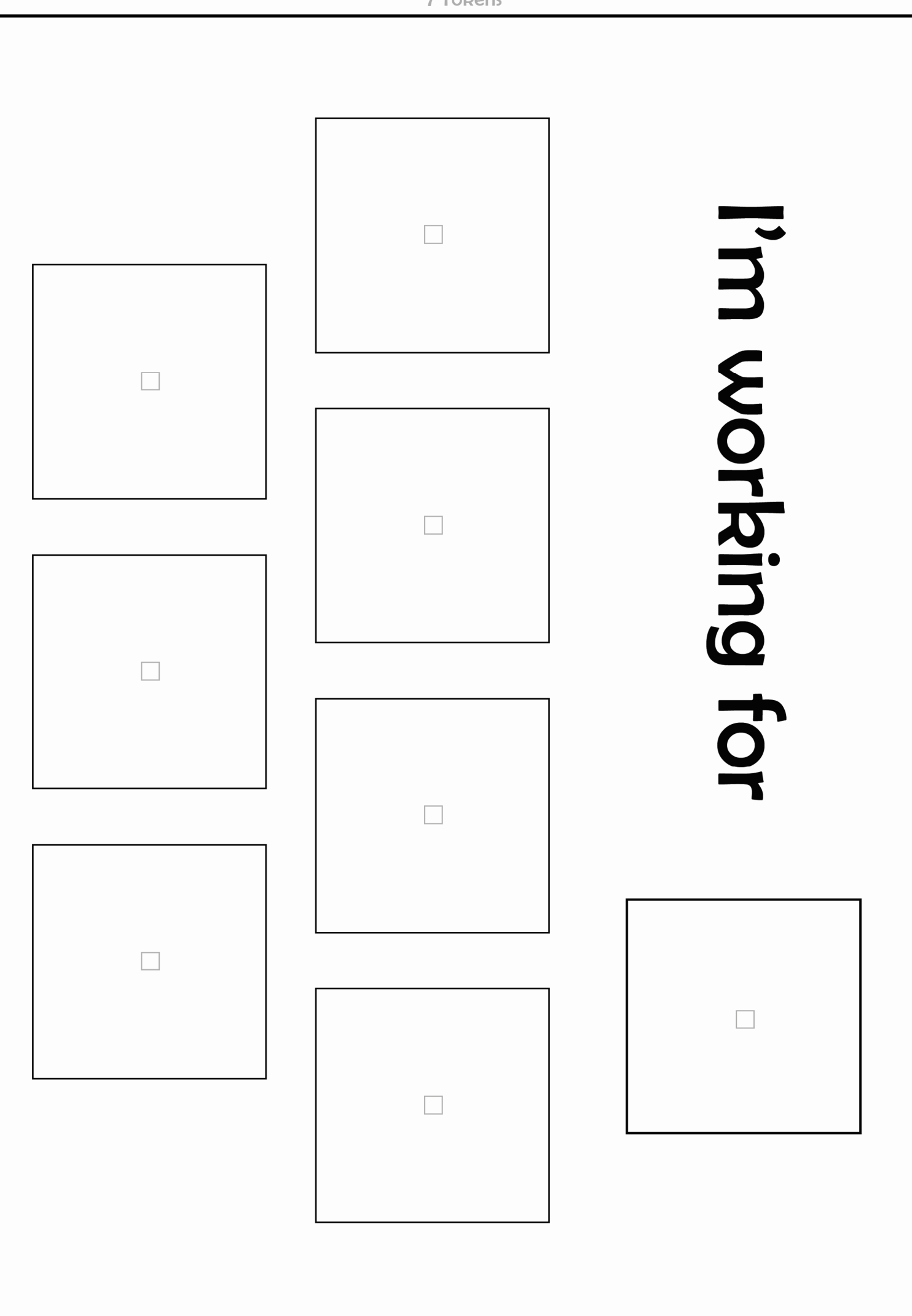

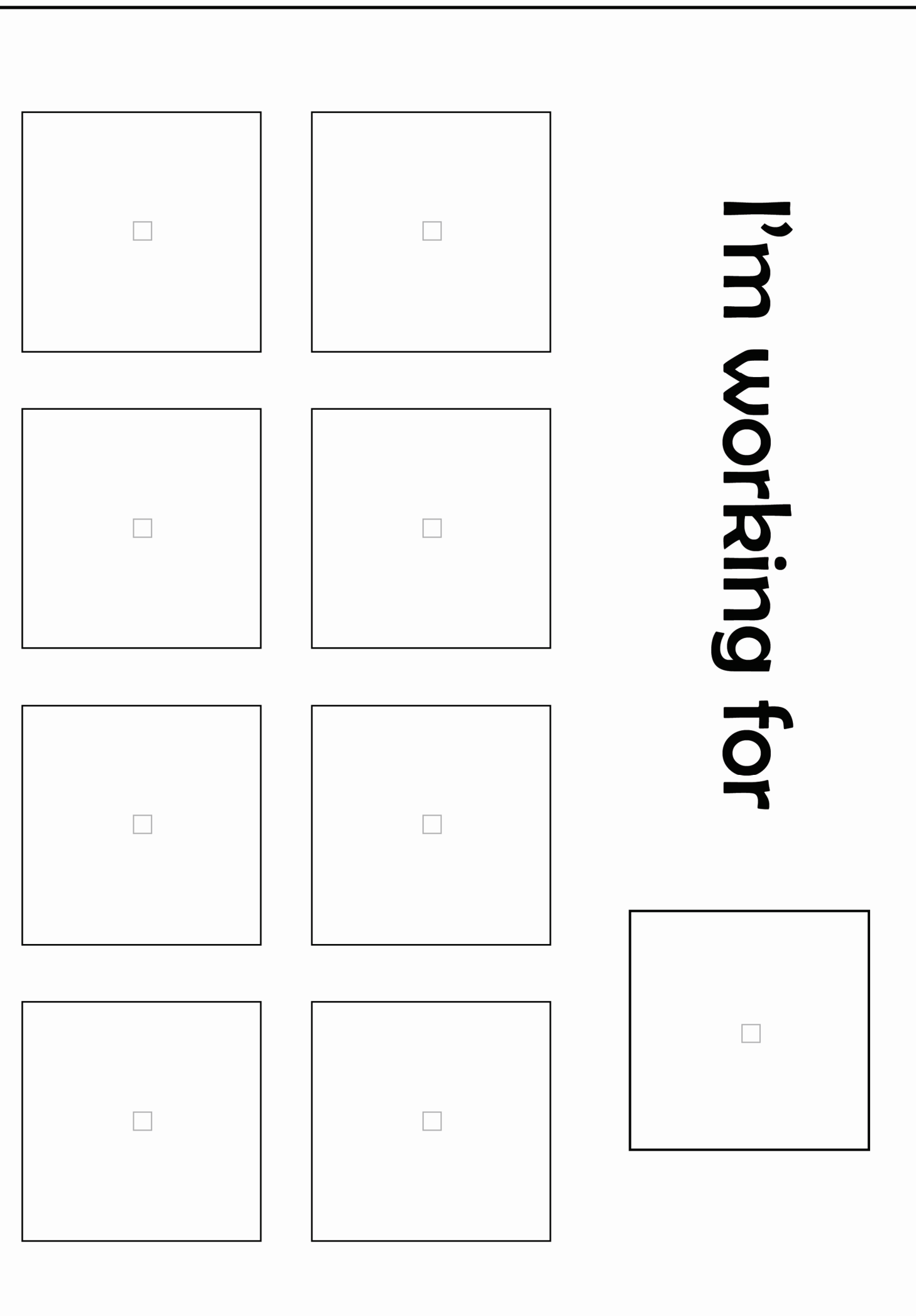

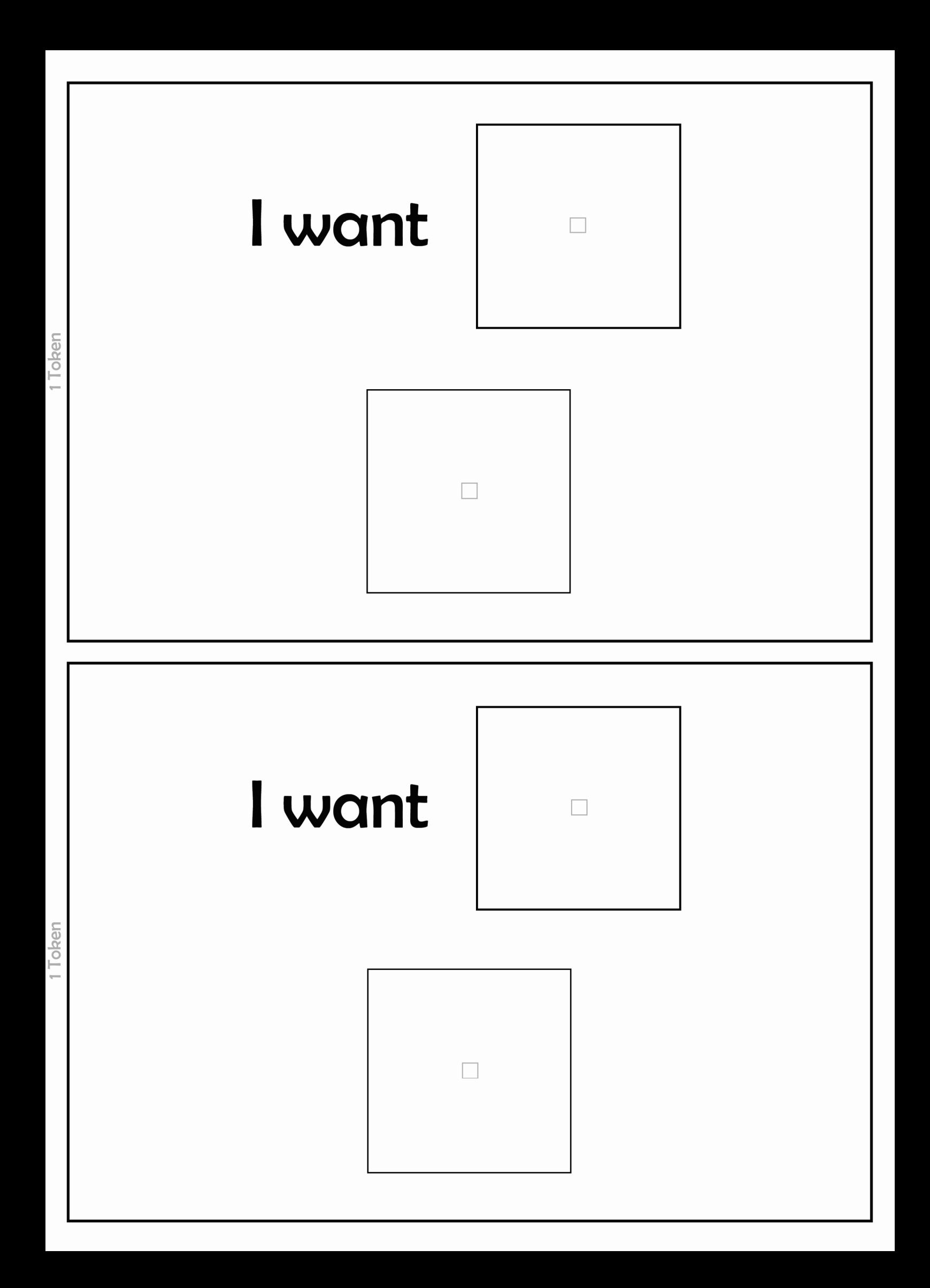

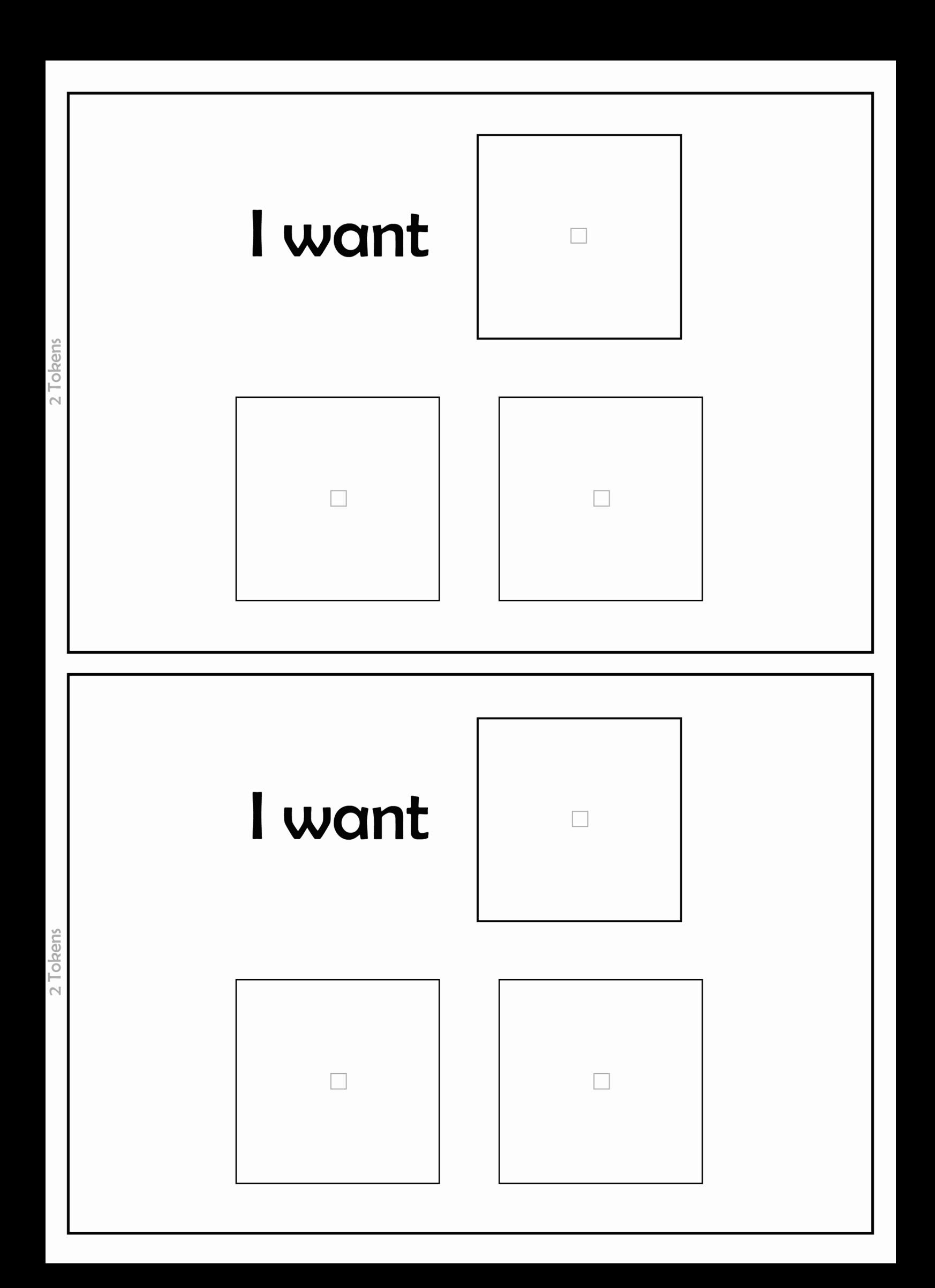

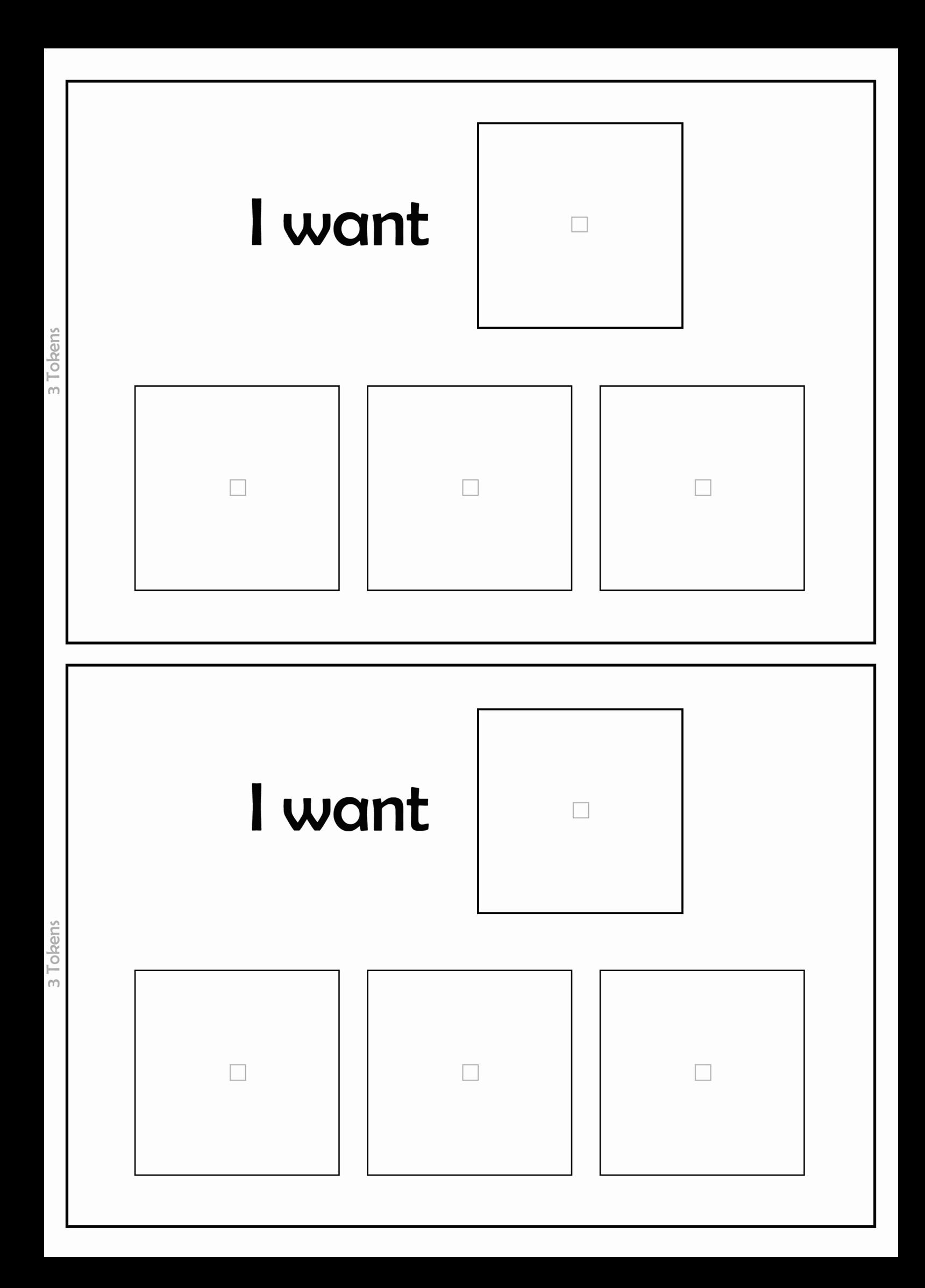

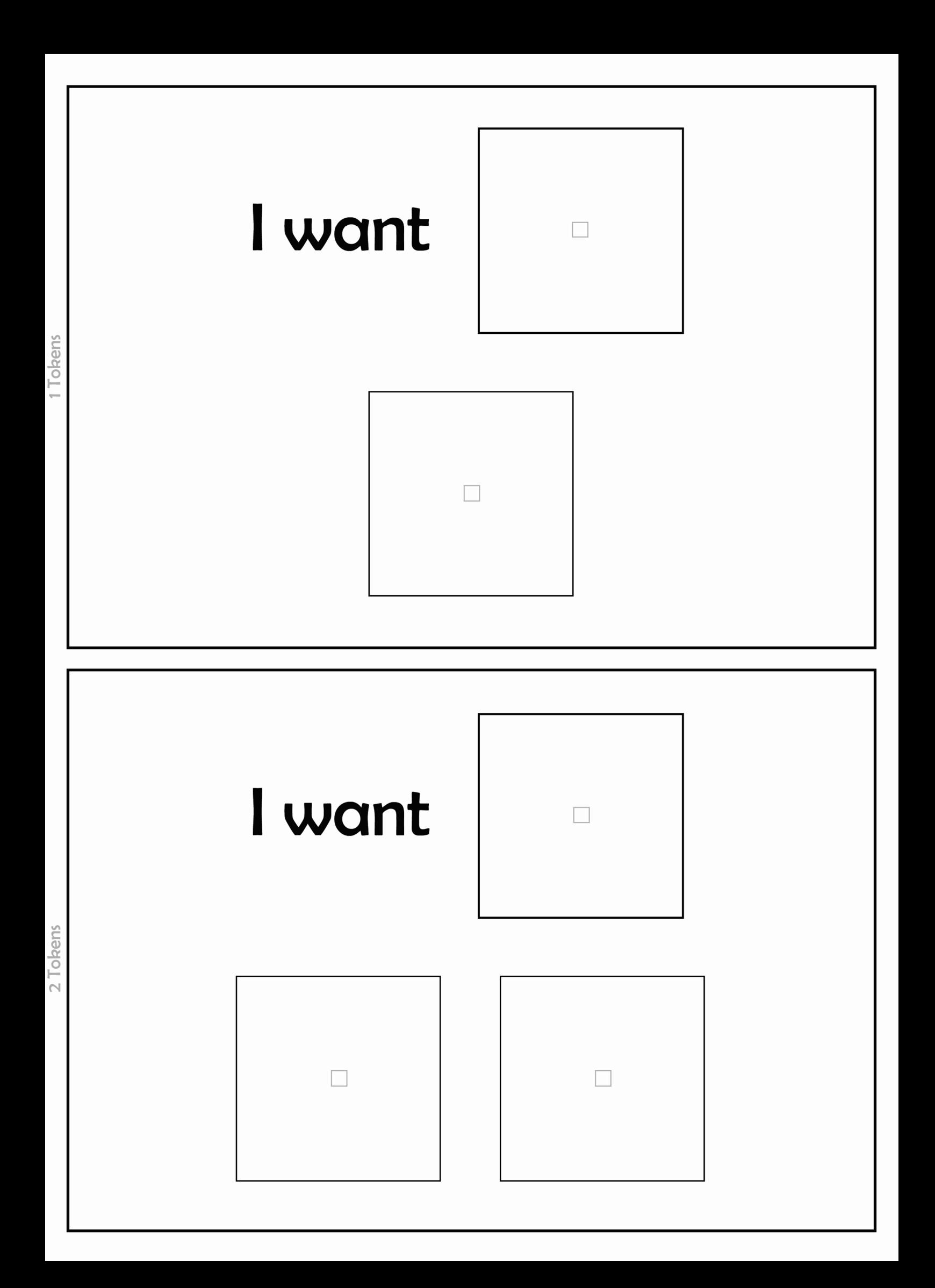

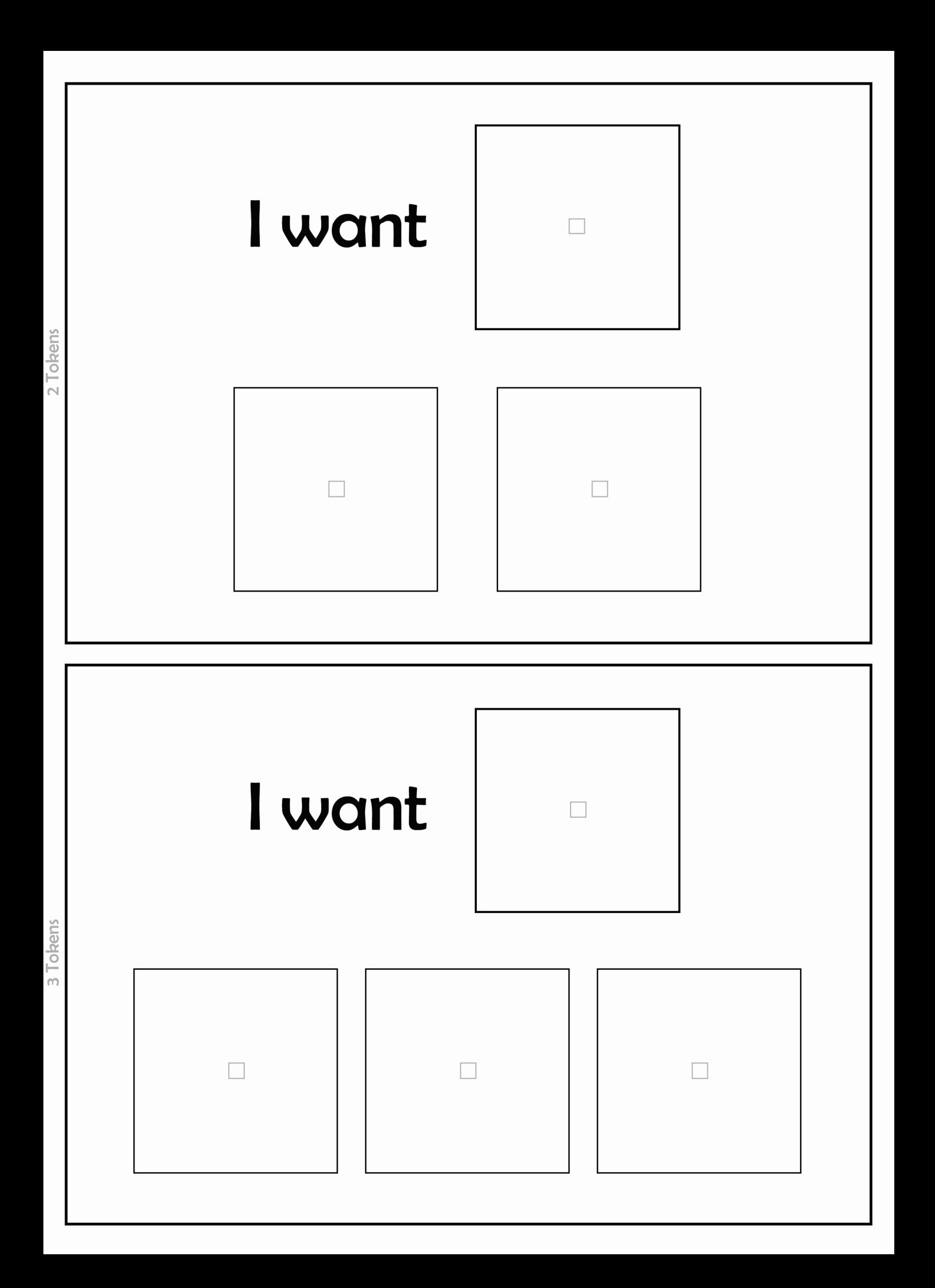

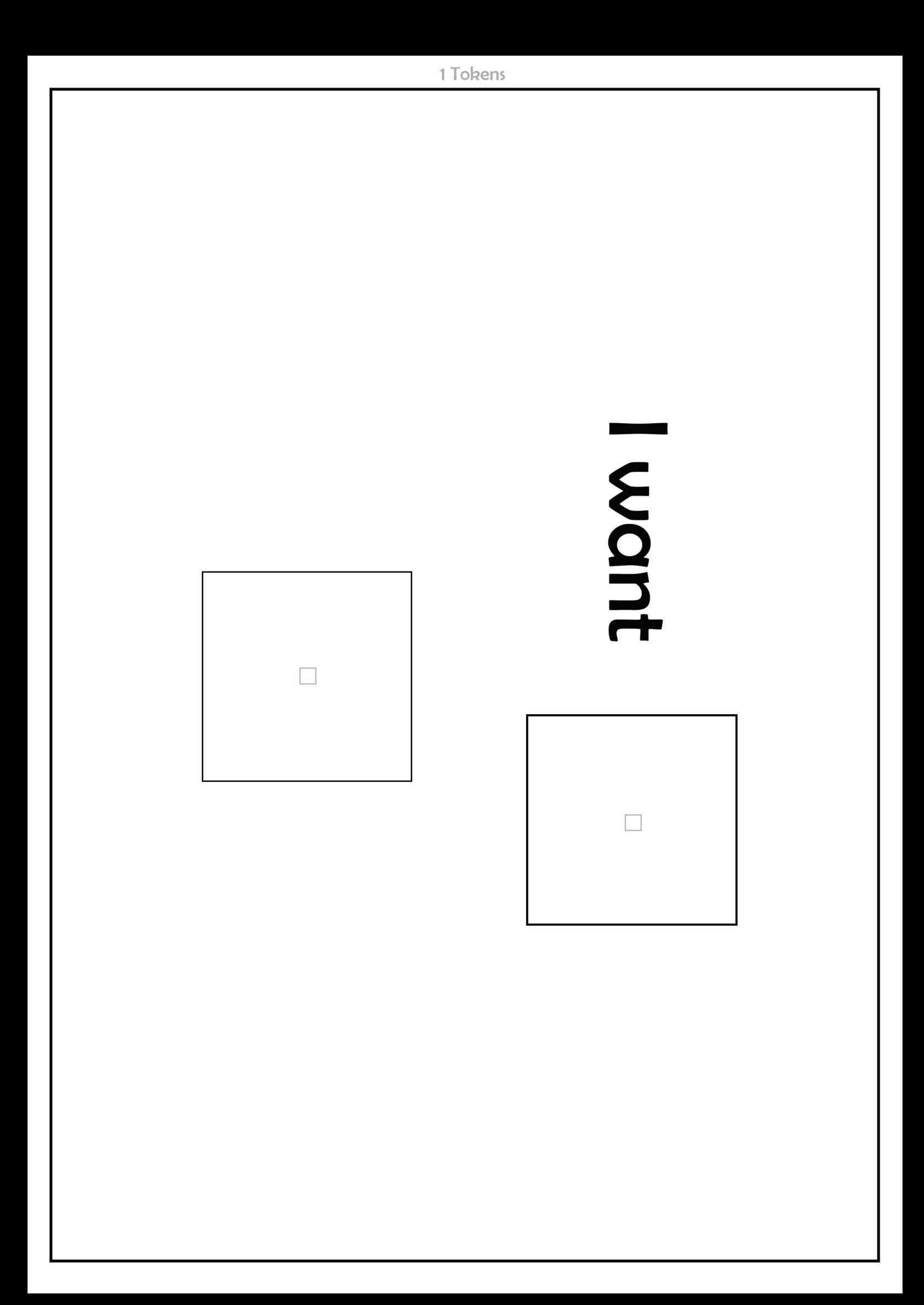

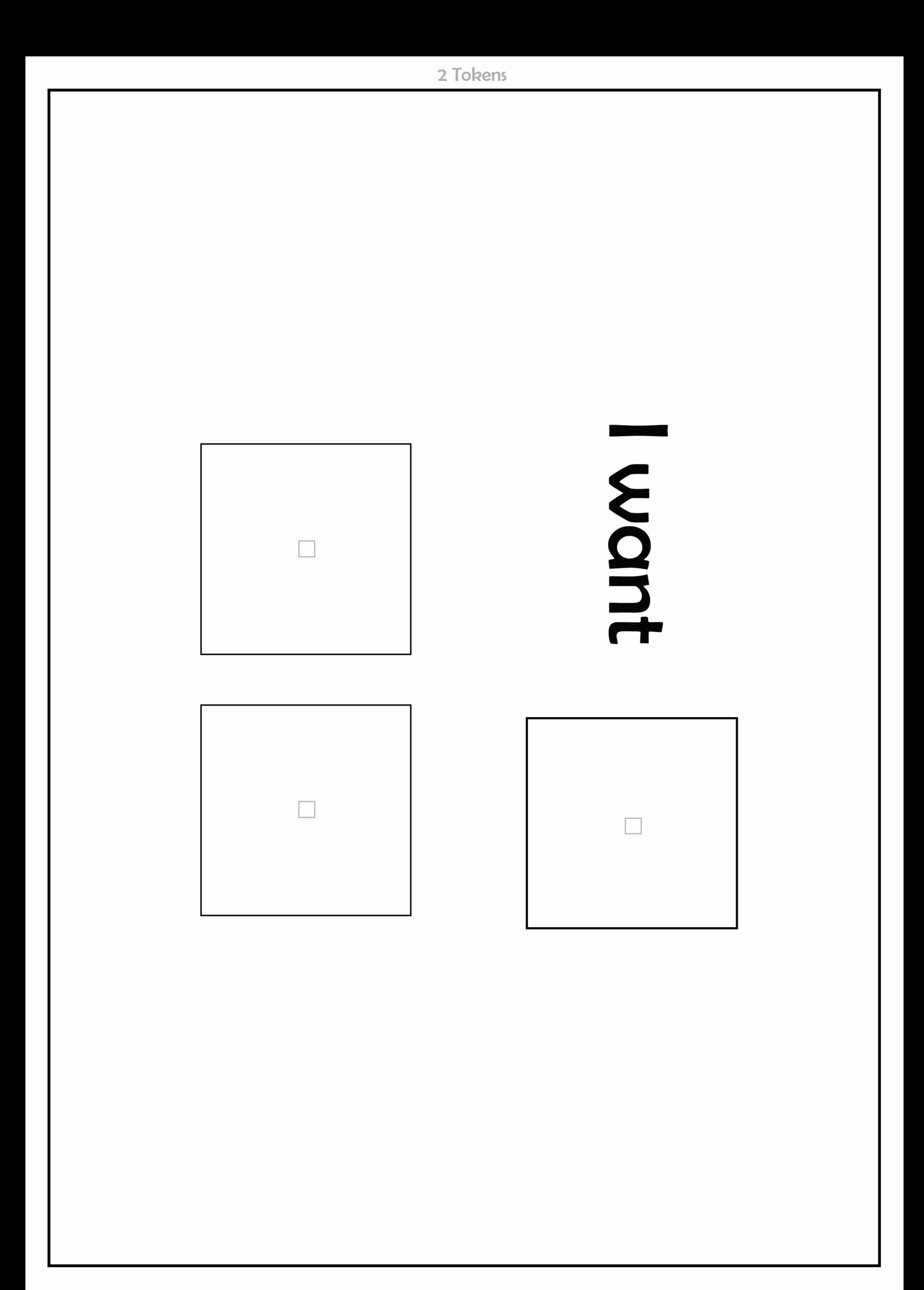

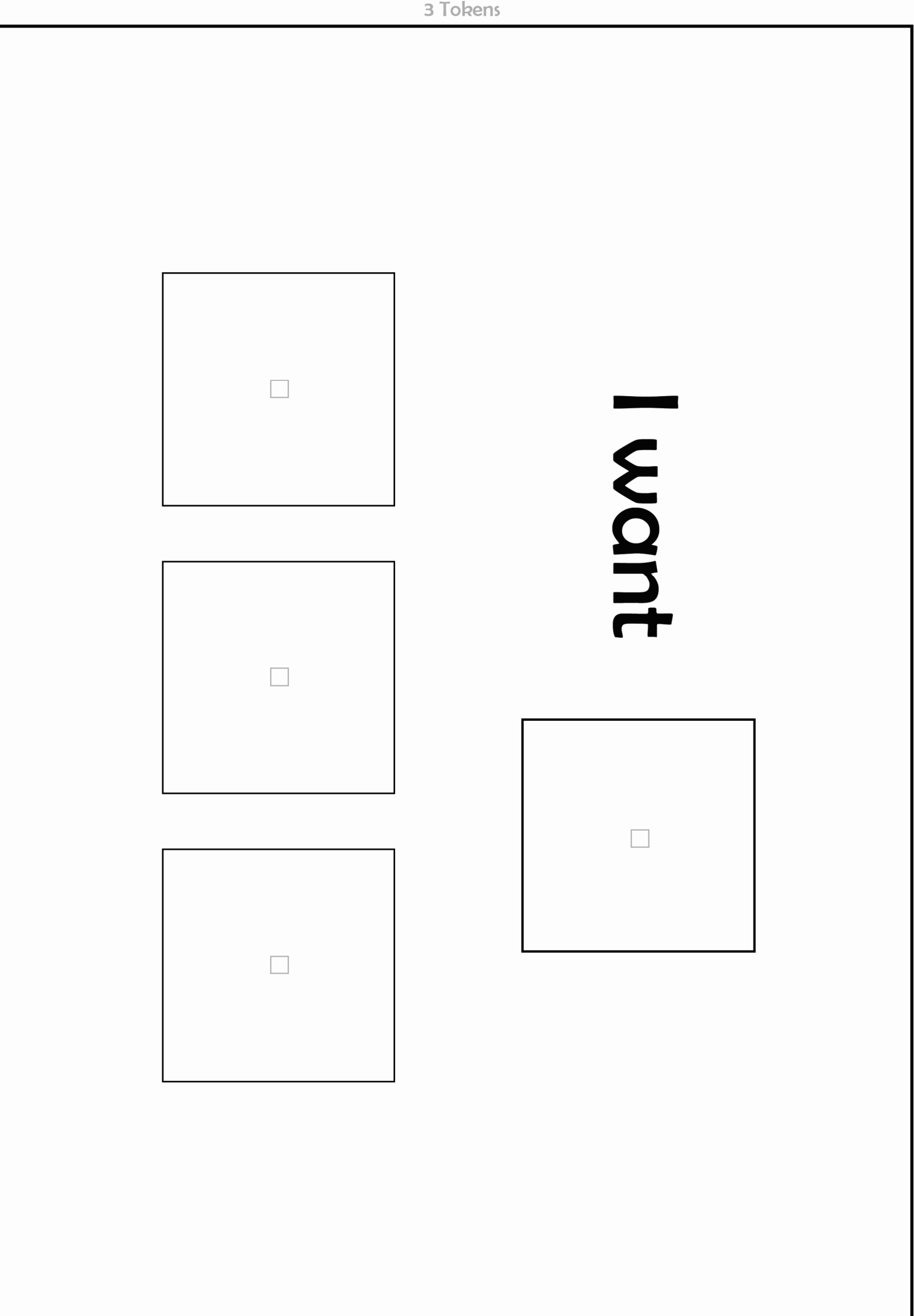

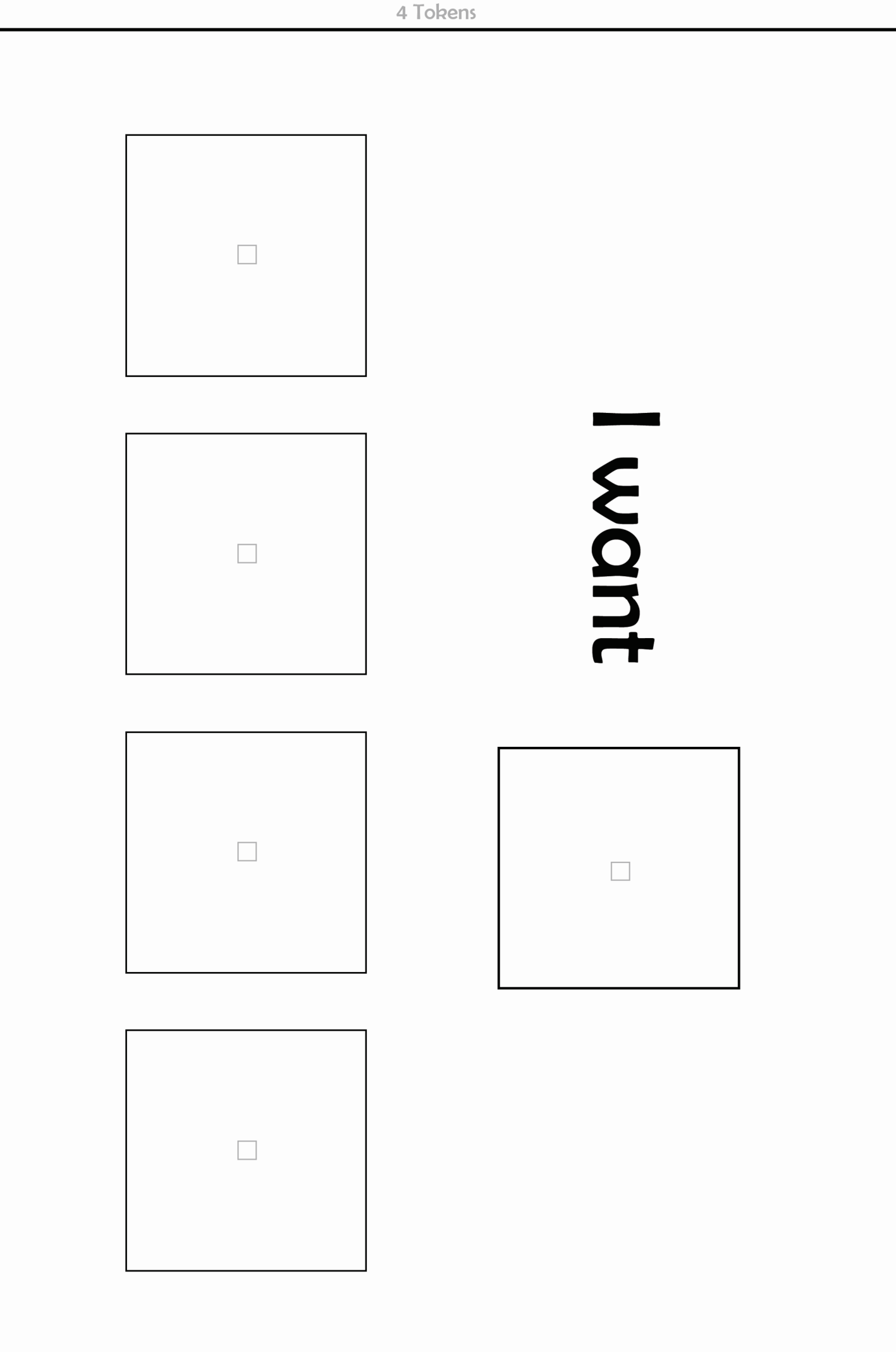

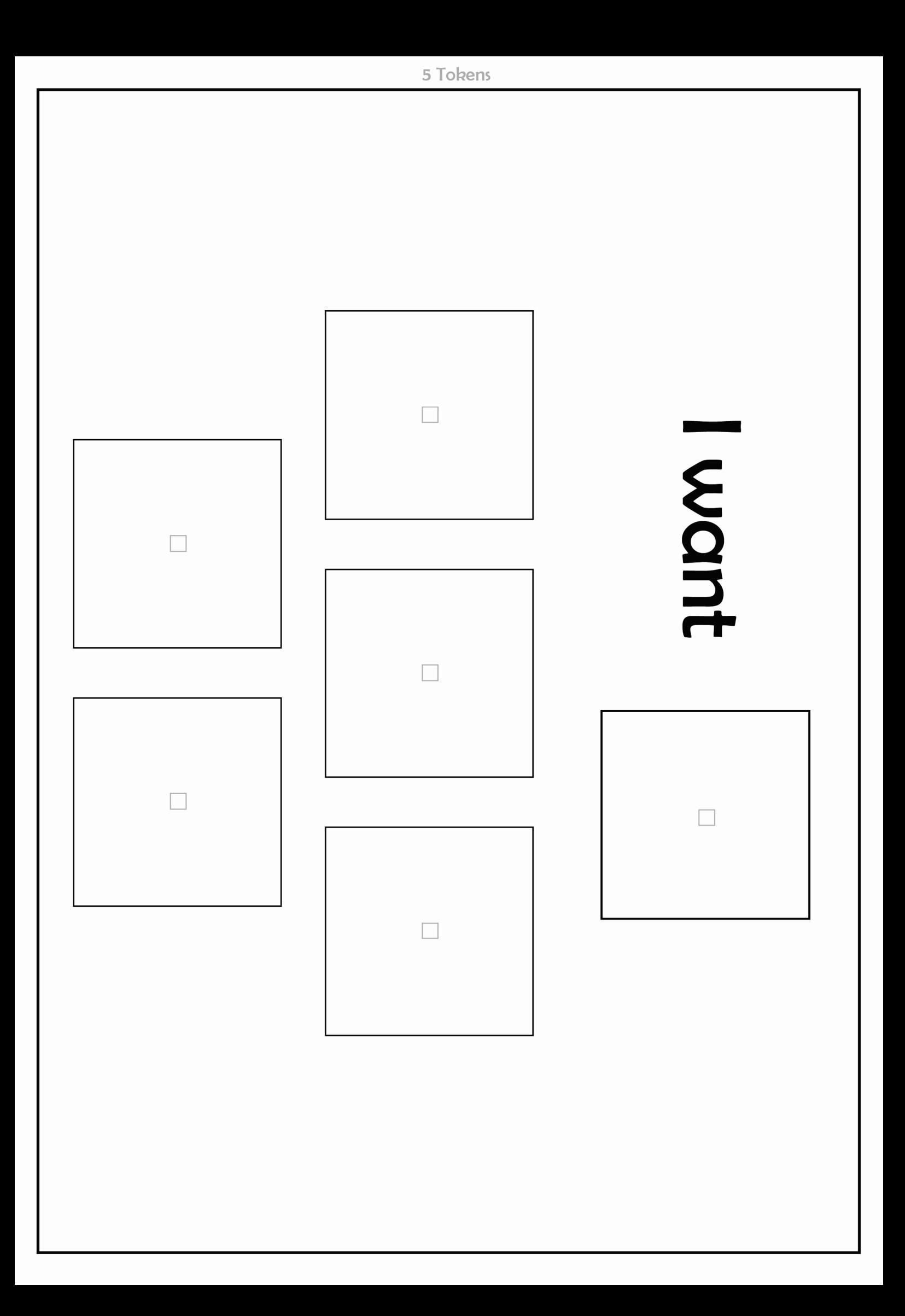

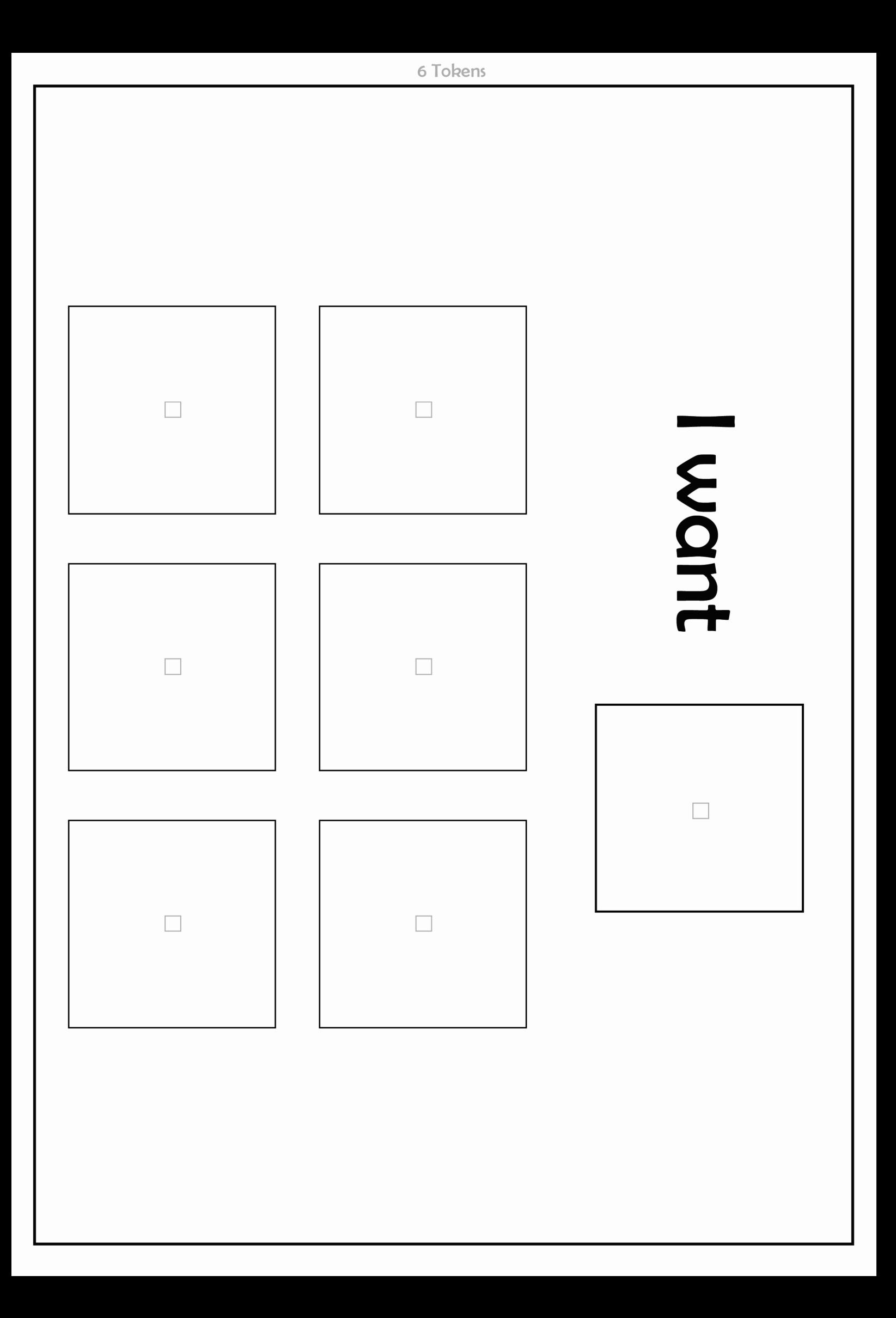

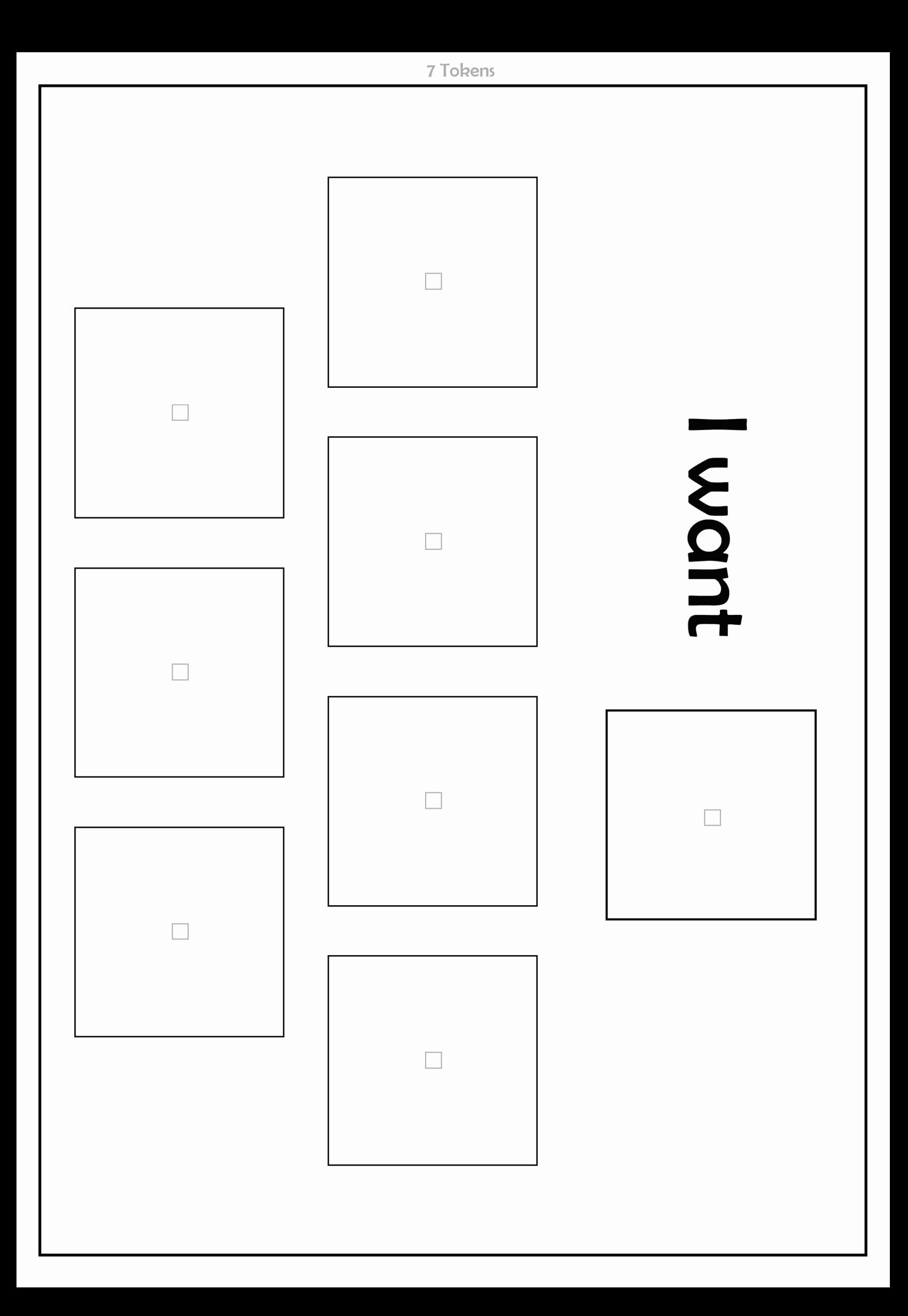

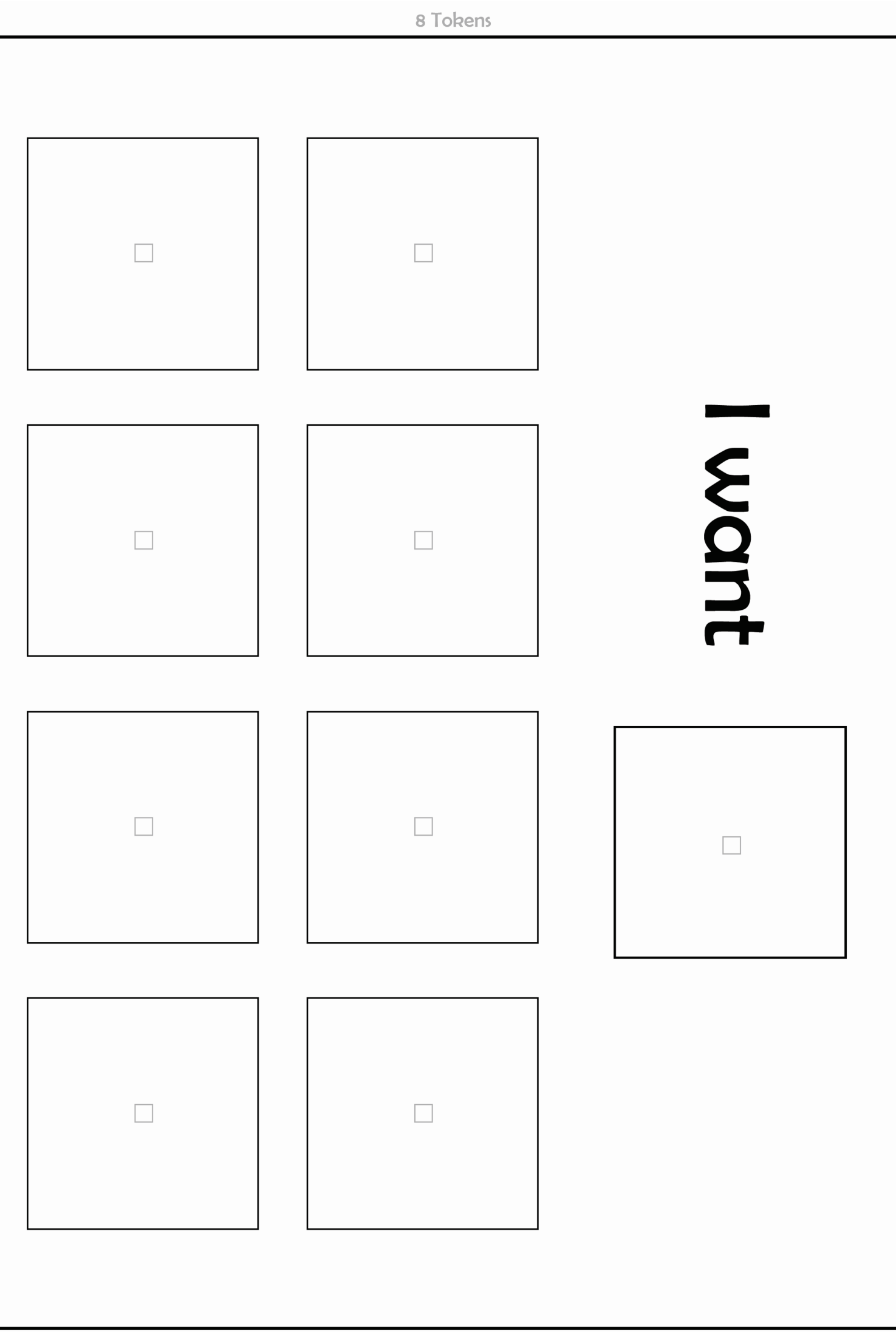

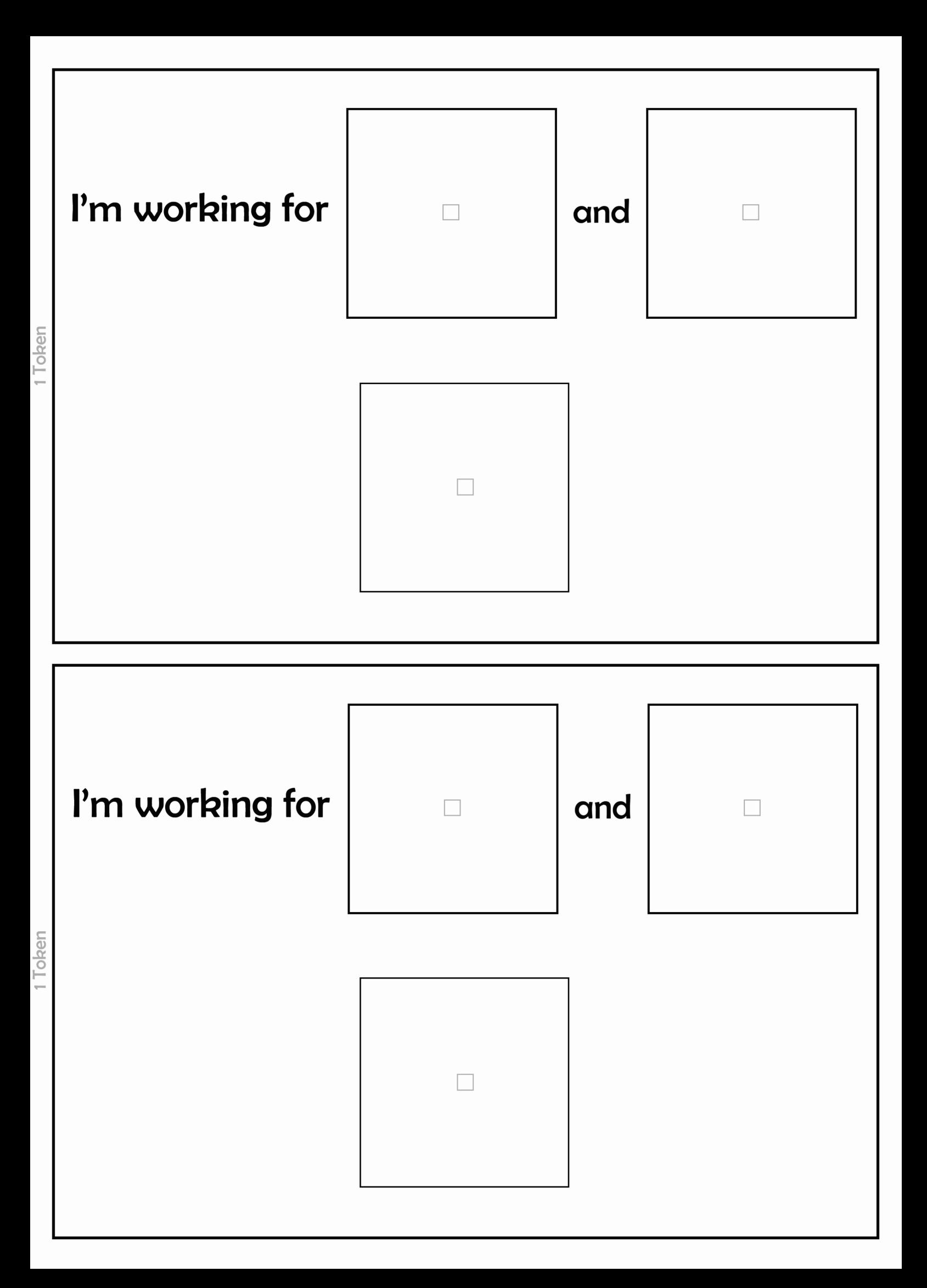

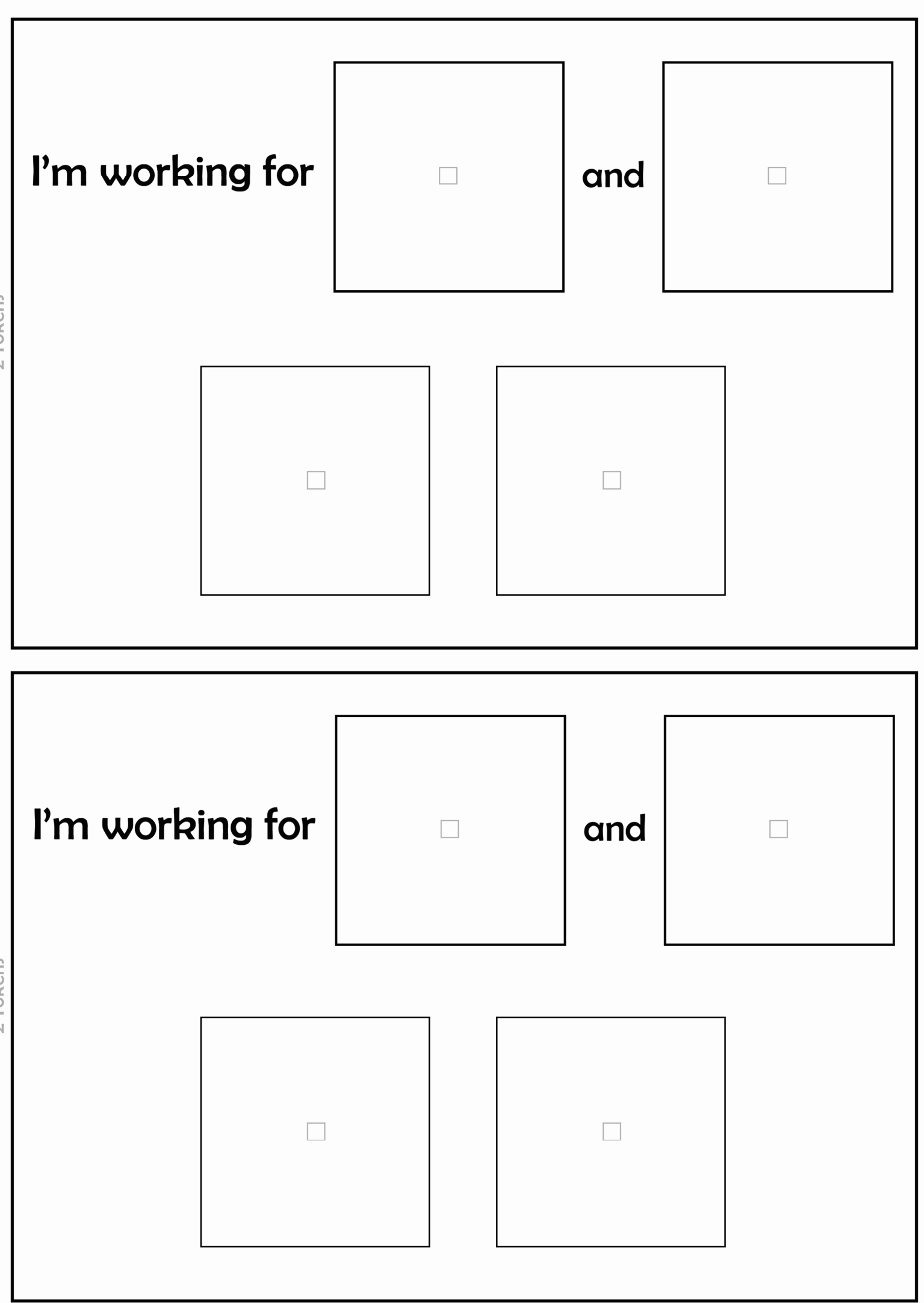

2 Tokens

2 Tokens

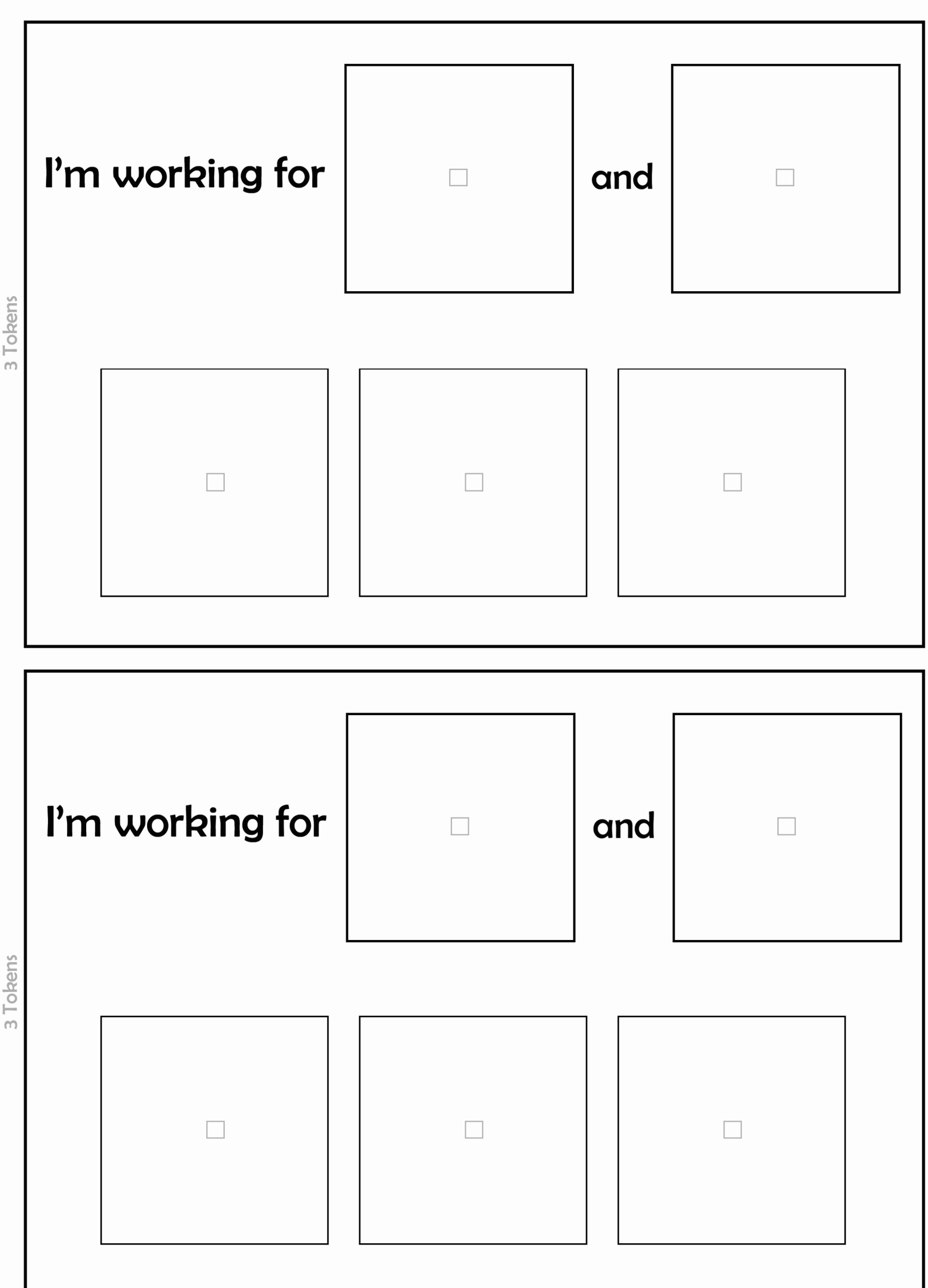

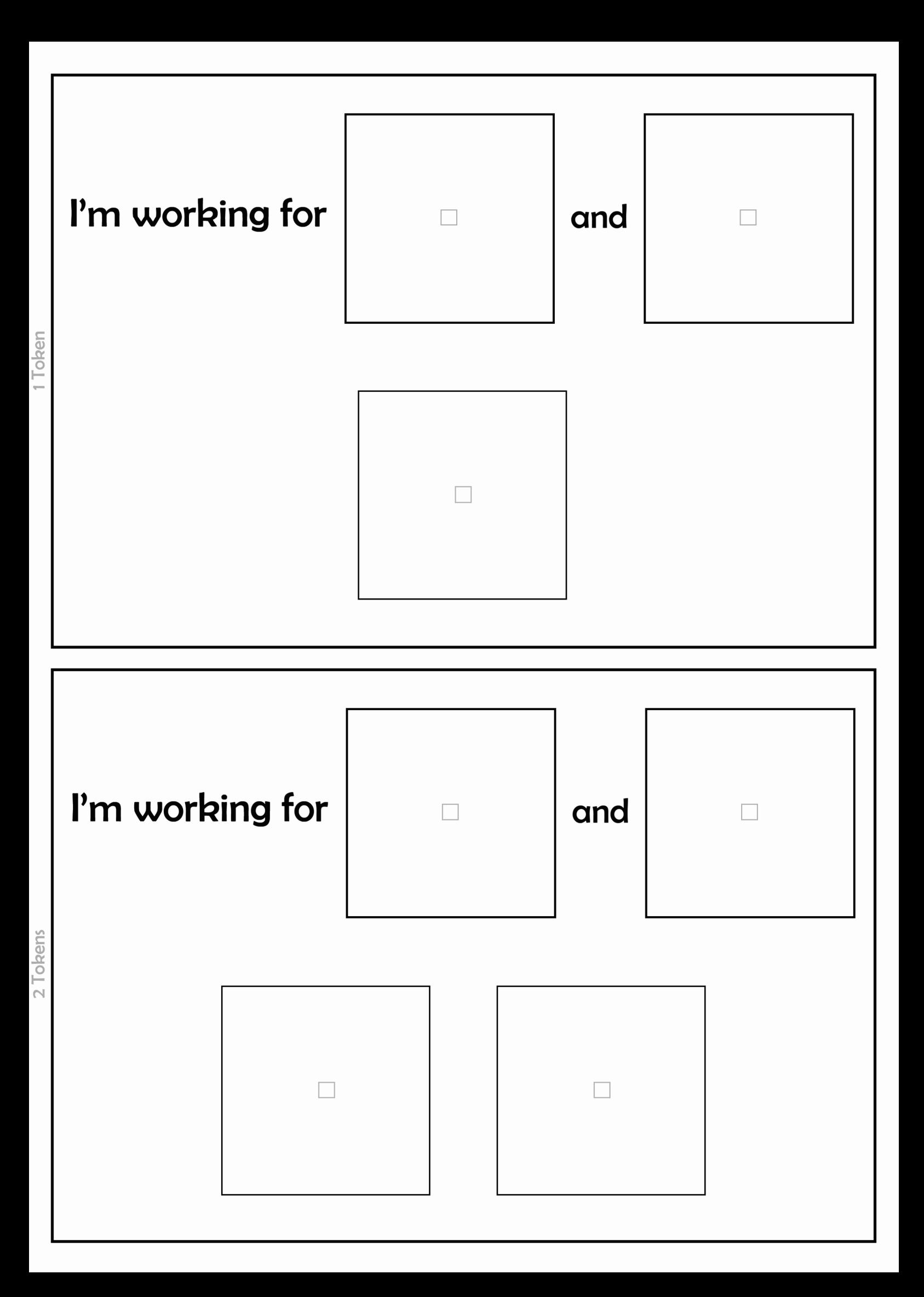

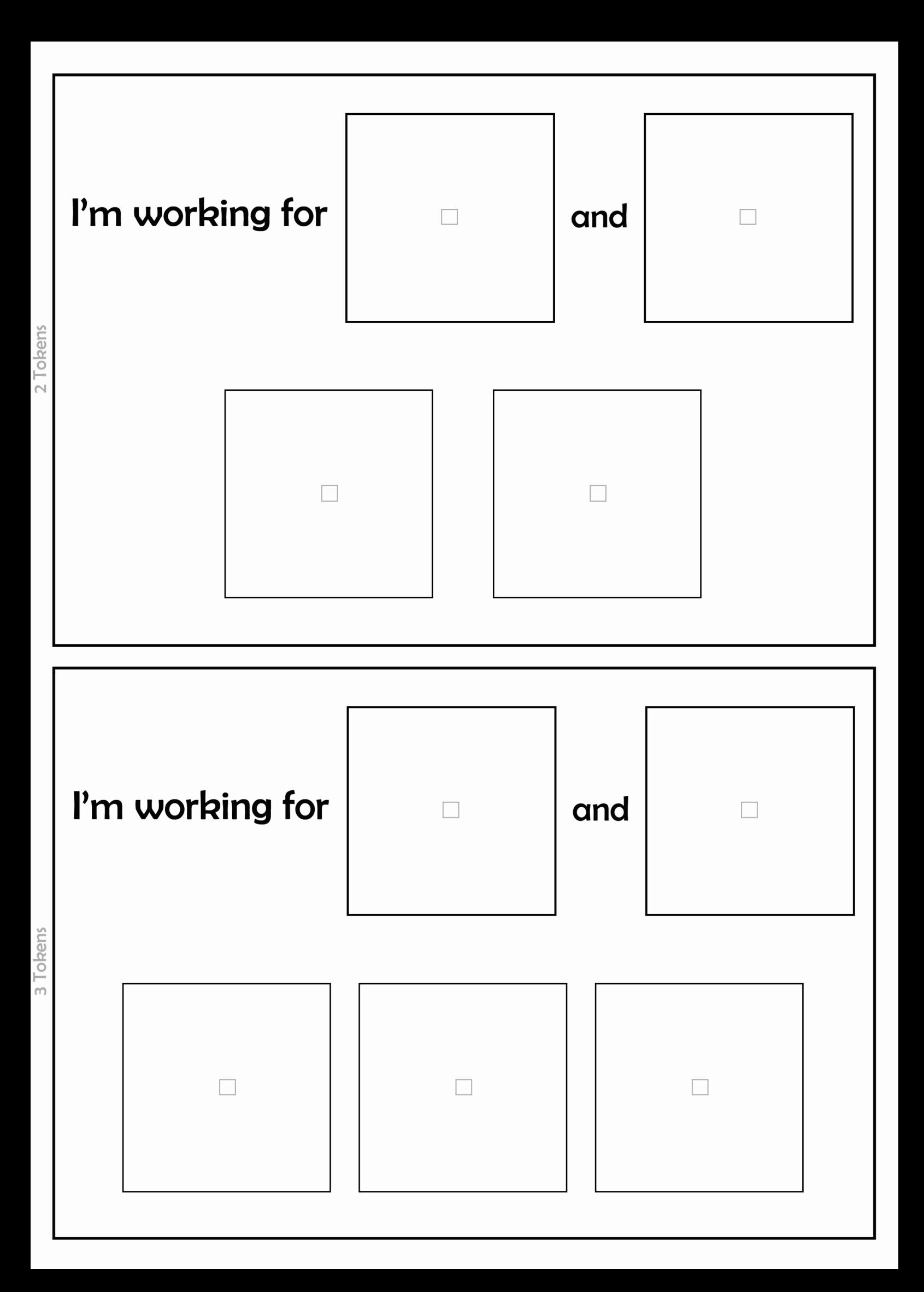

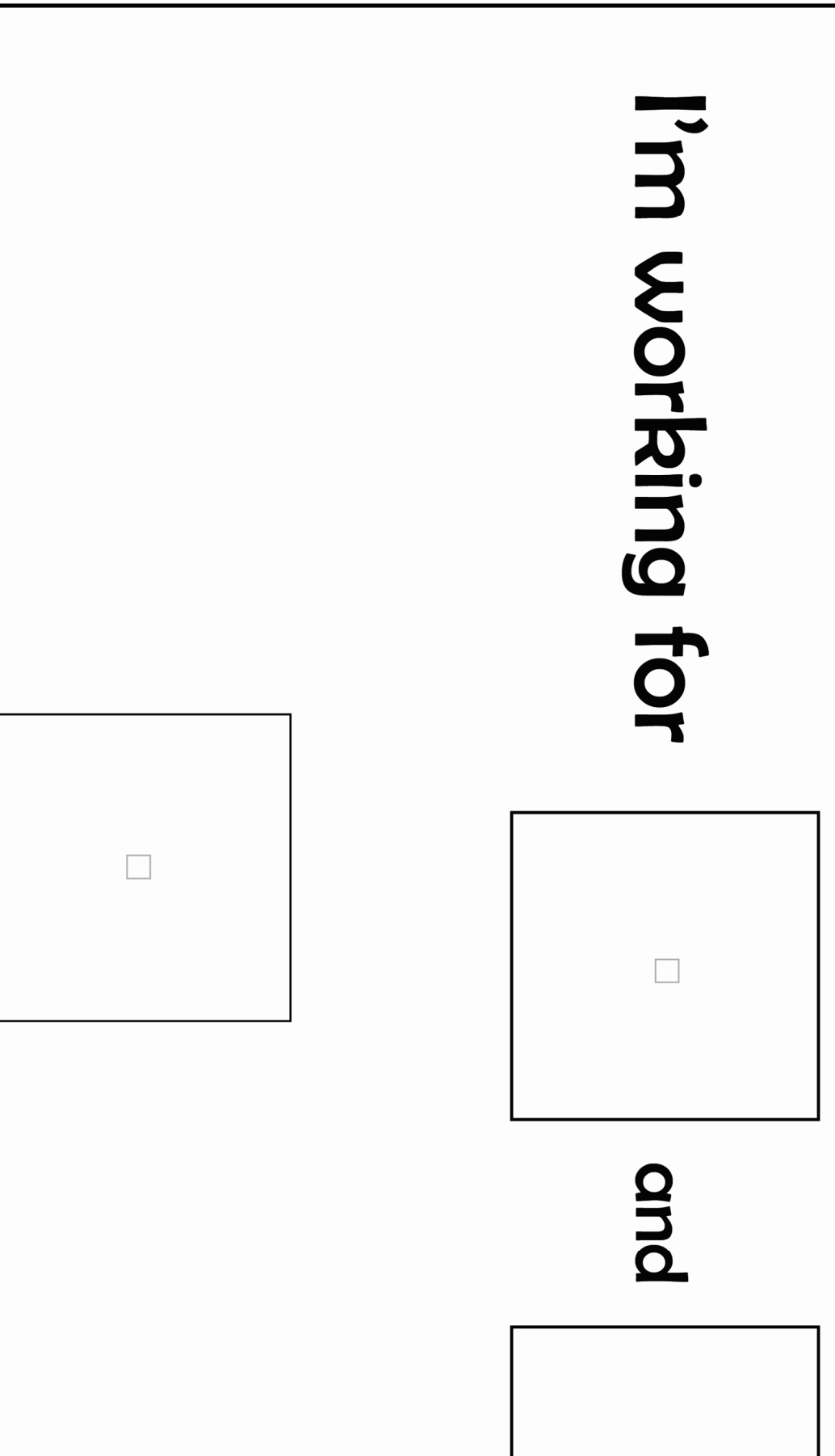

2 Tokens

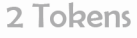

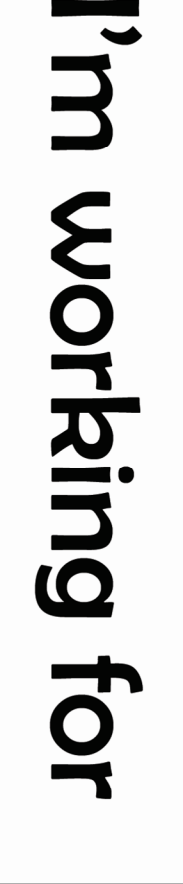

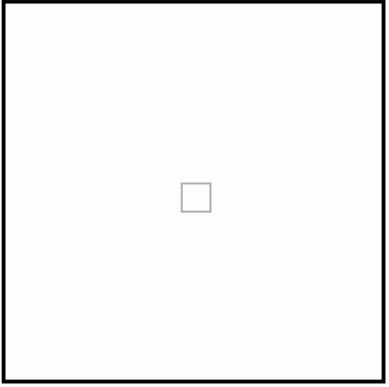

and

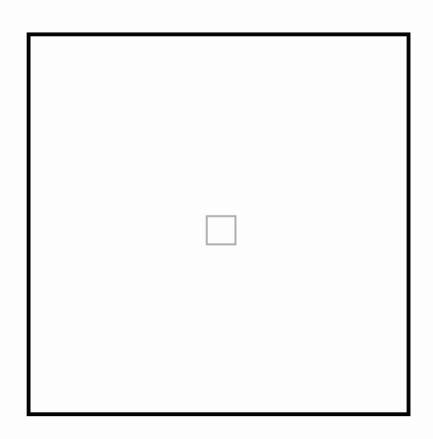

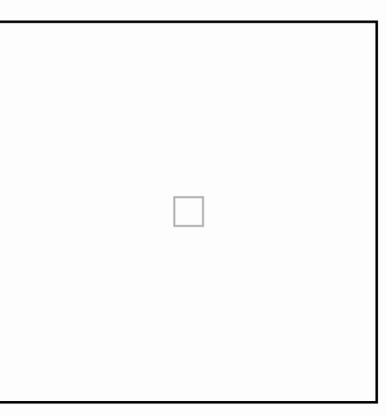

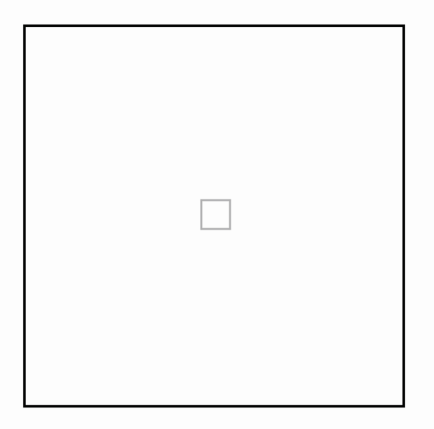

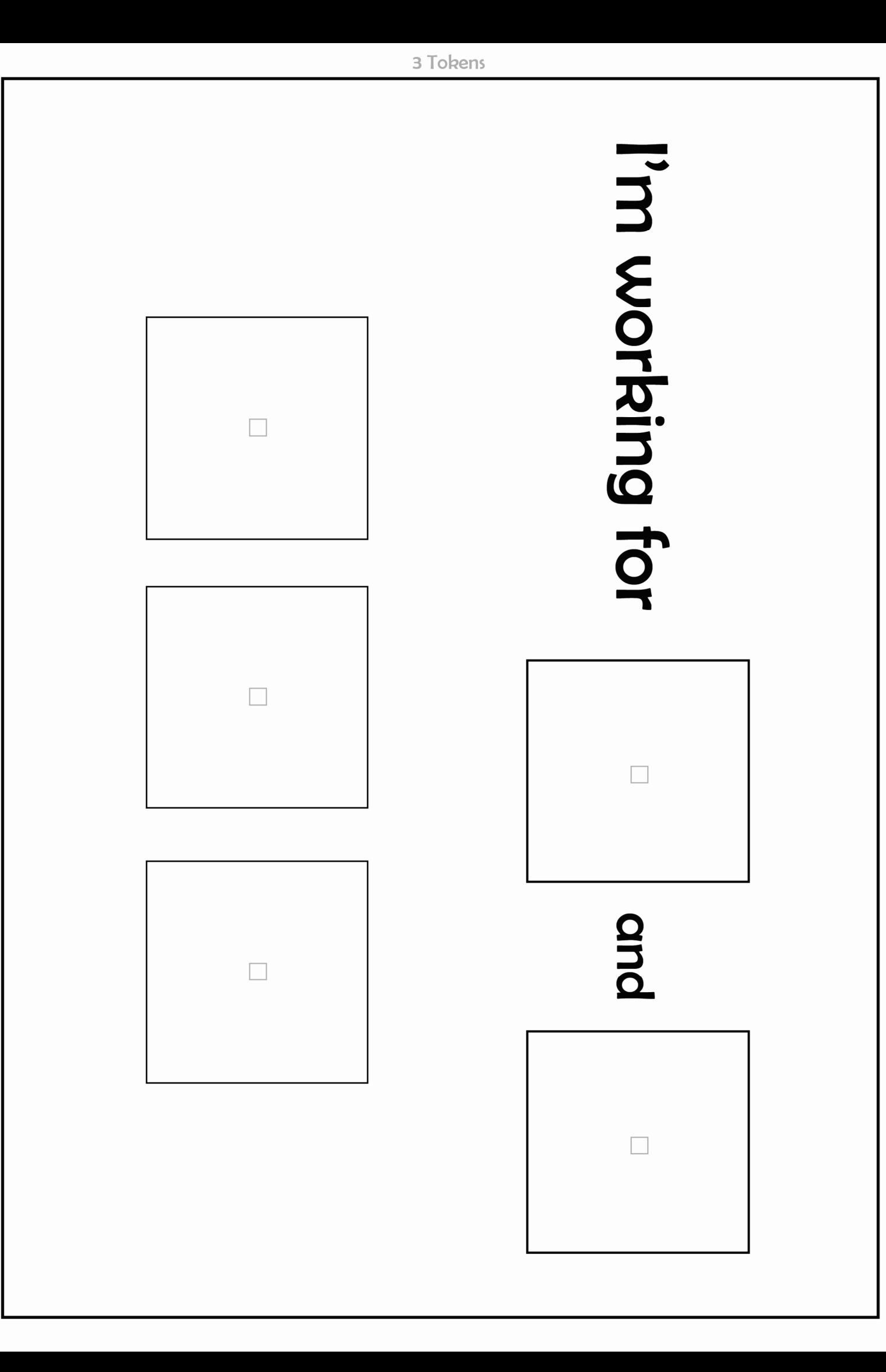

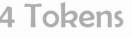

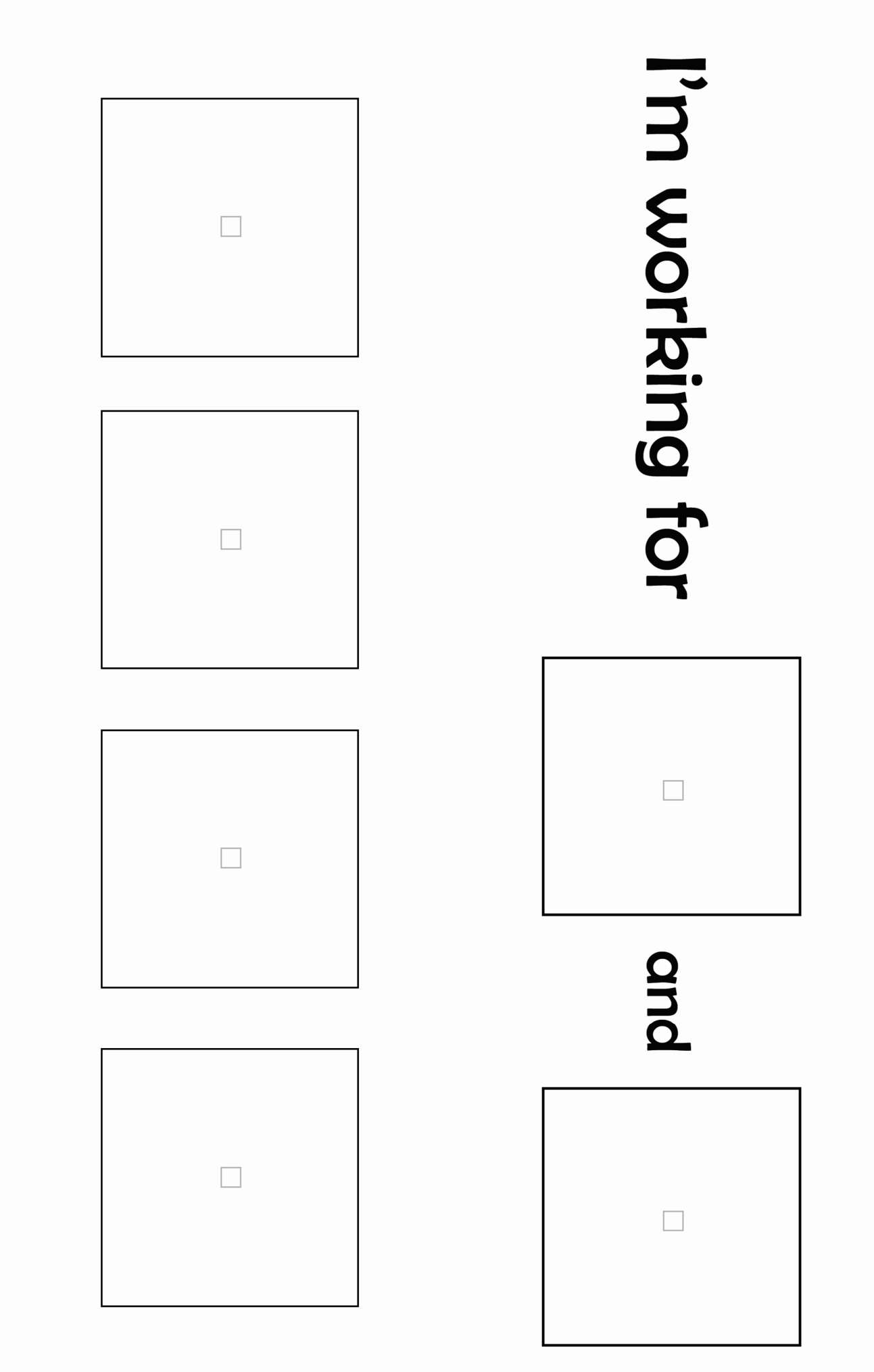

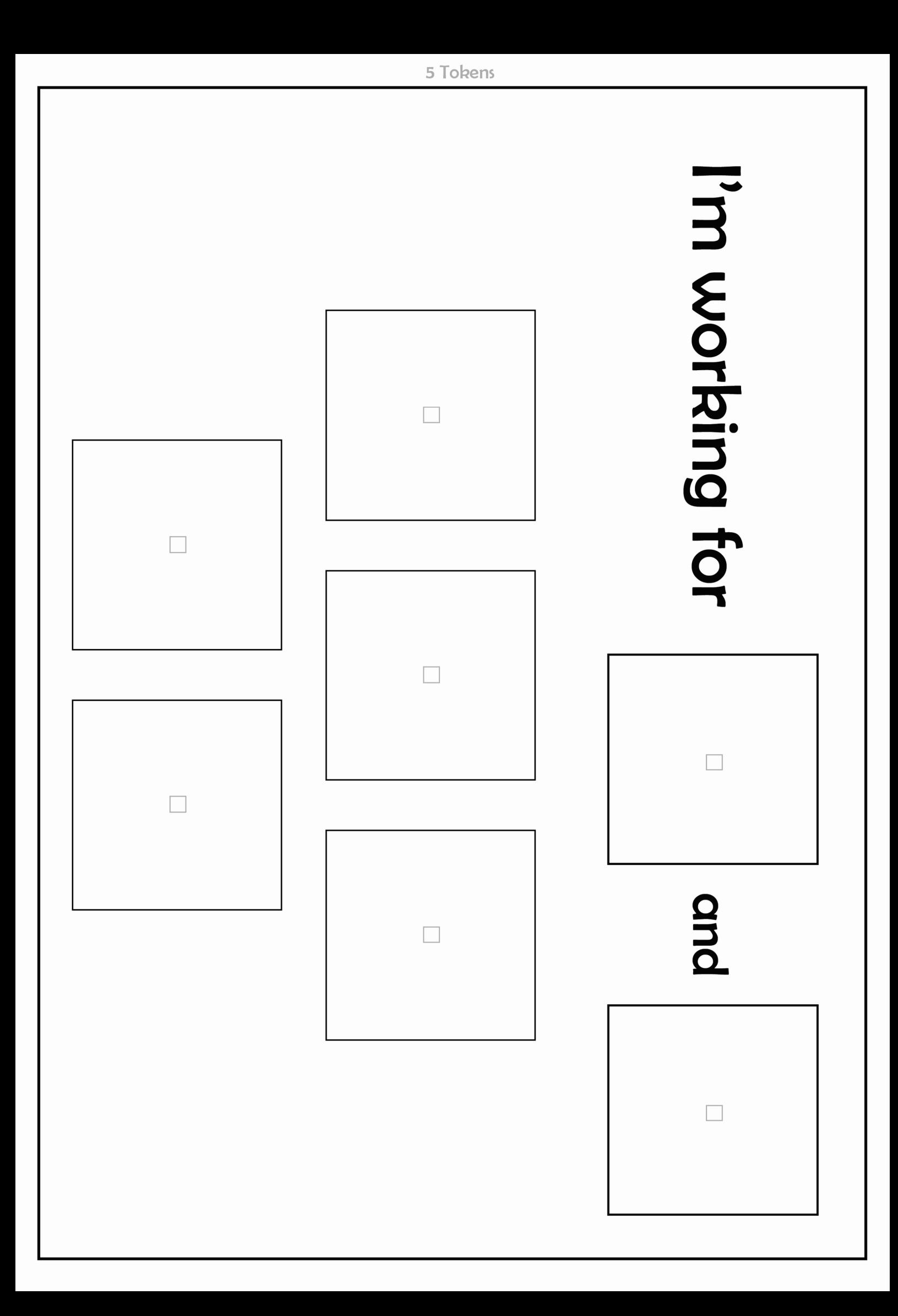

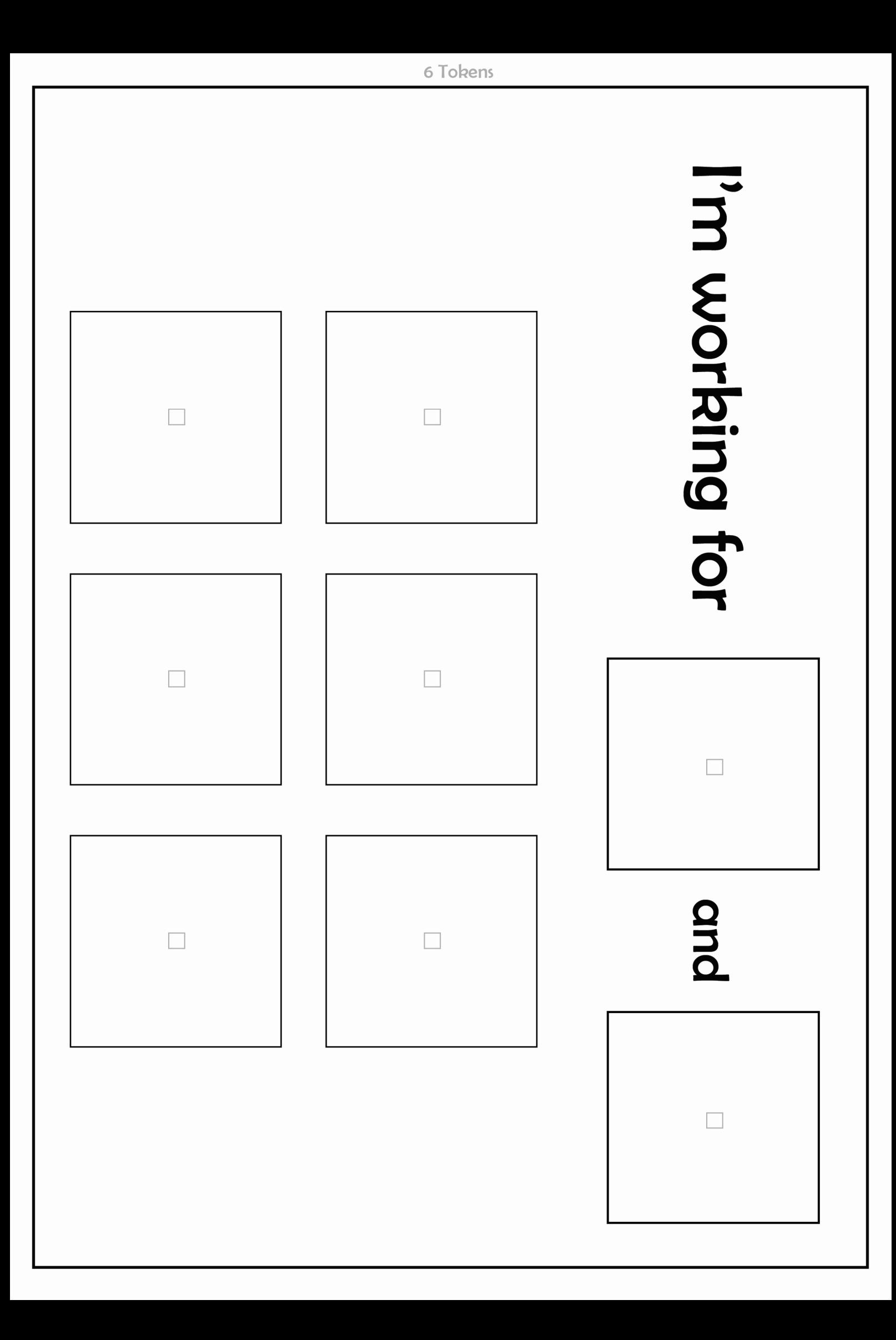

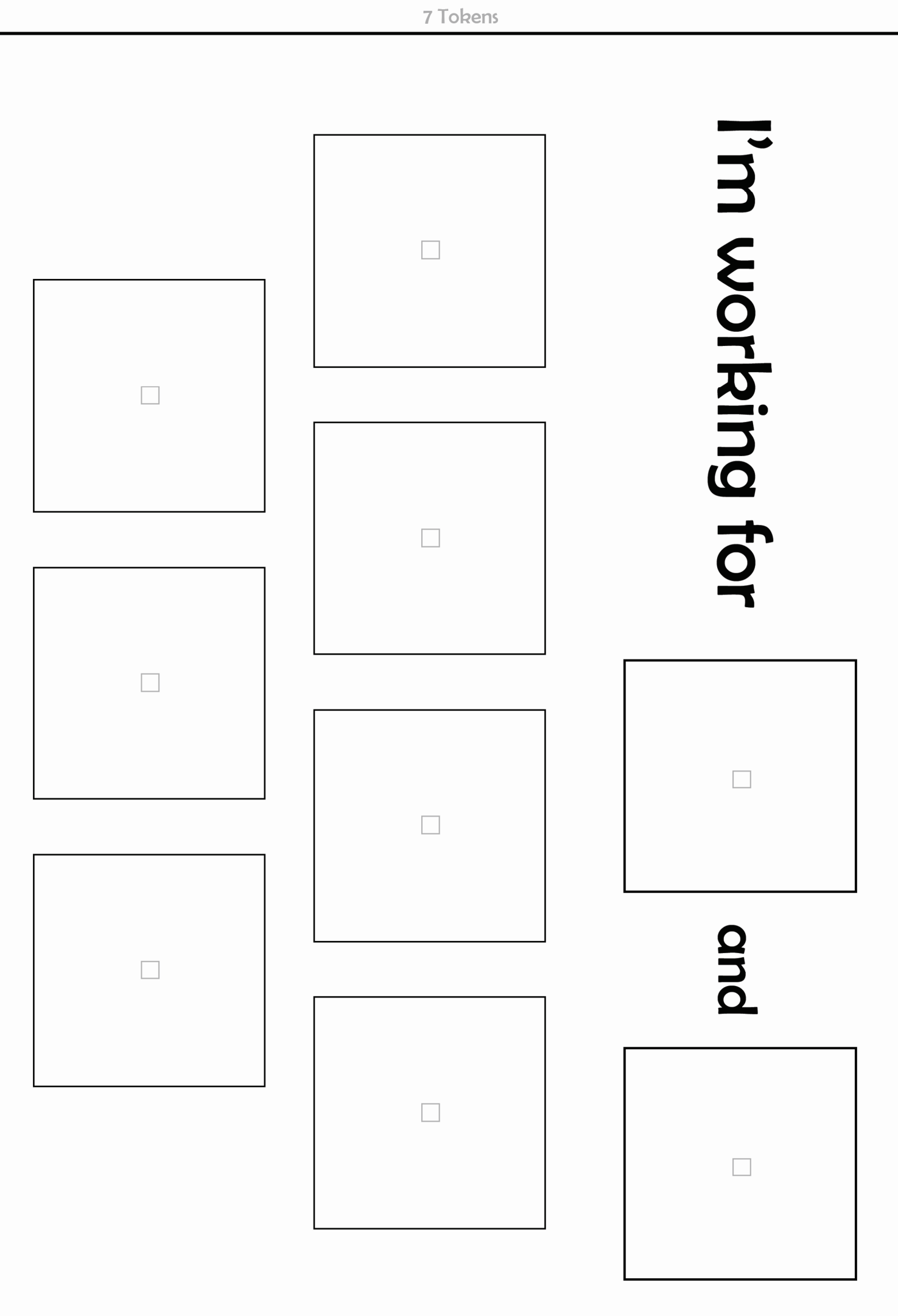

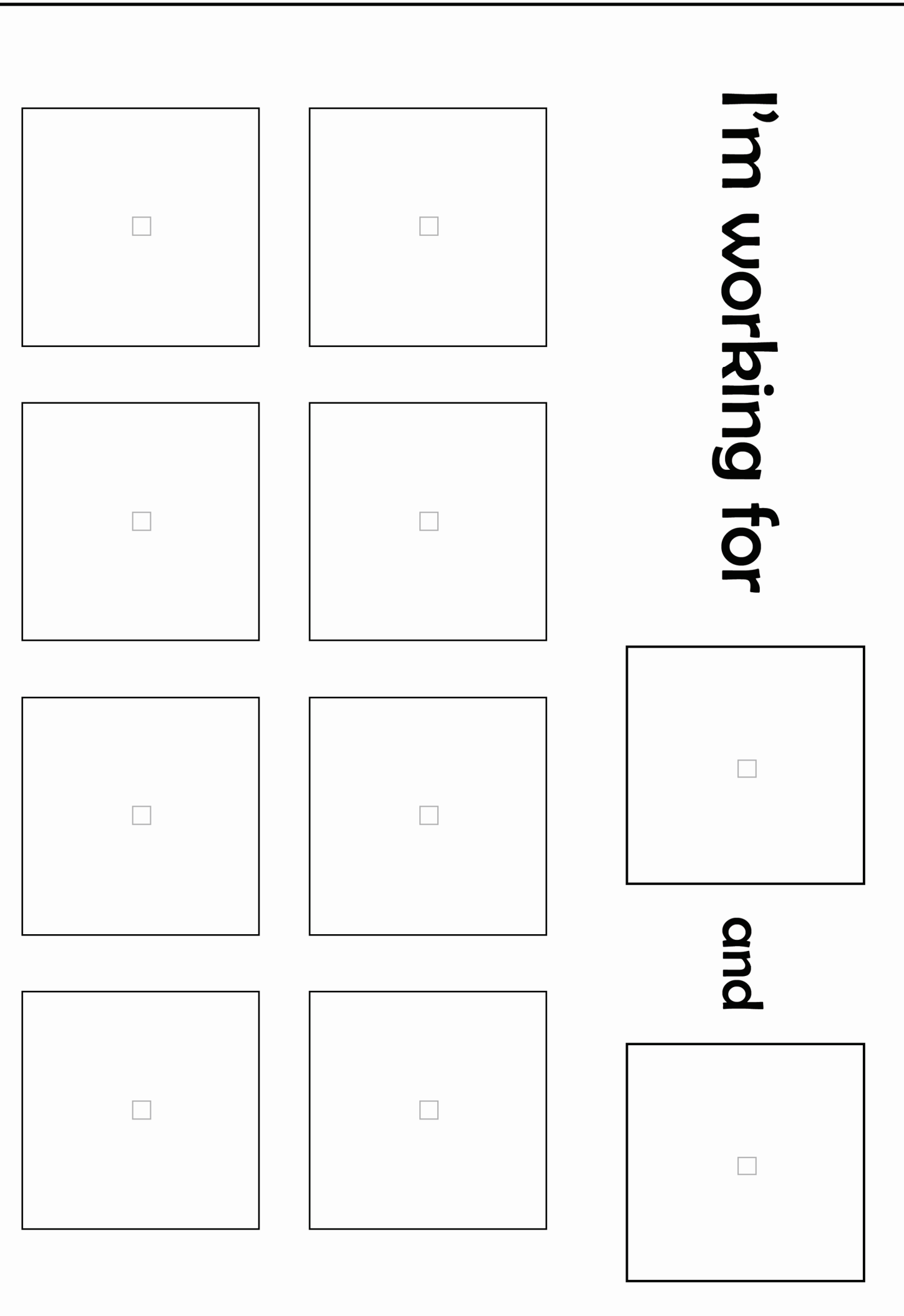

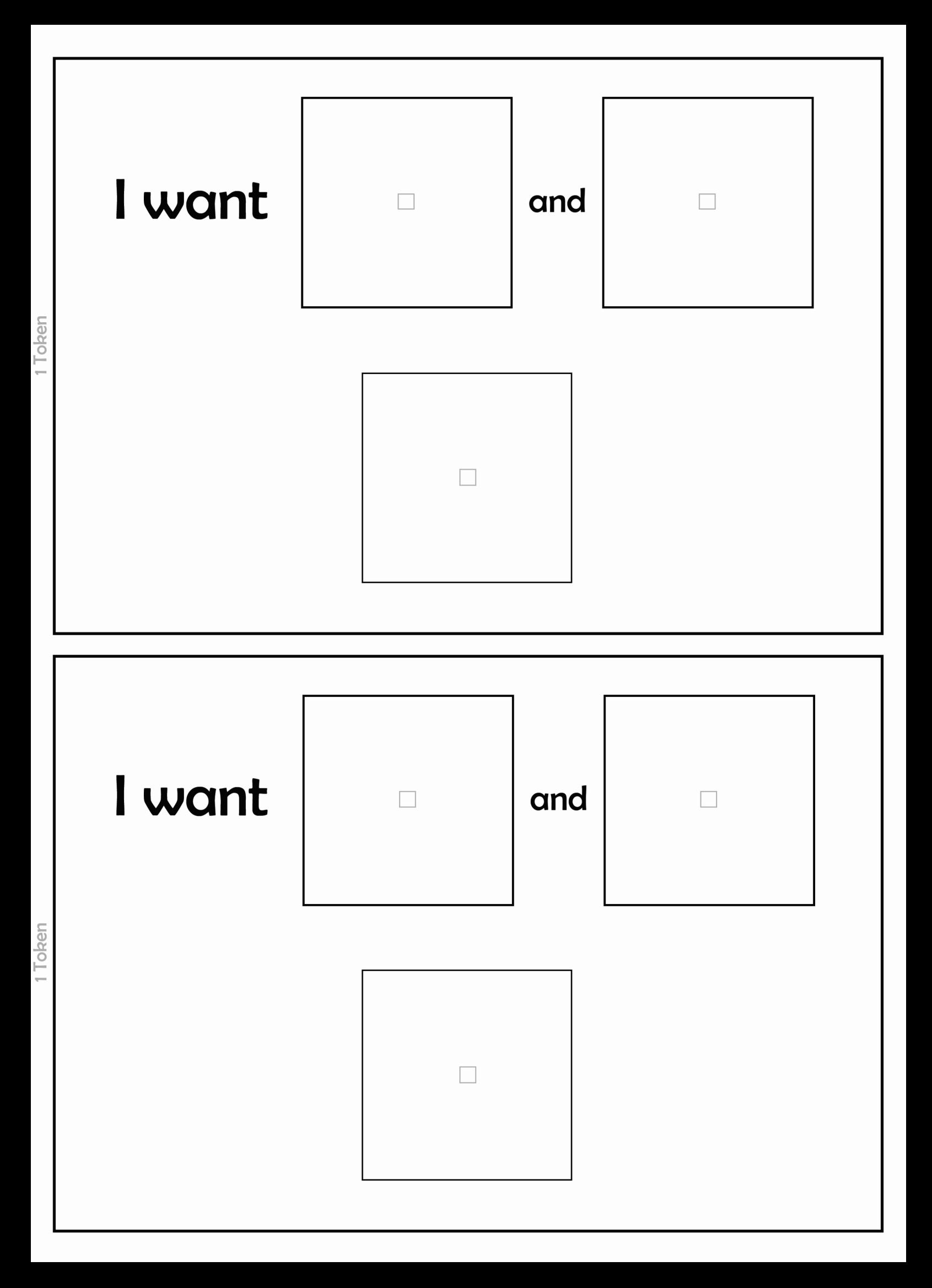

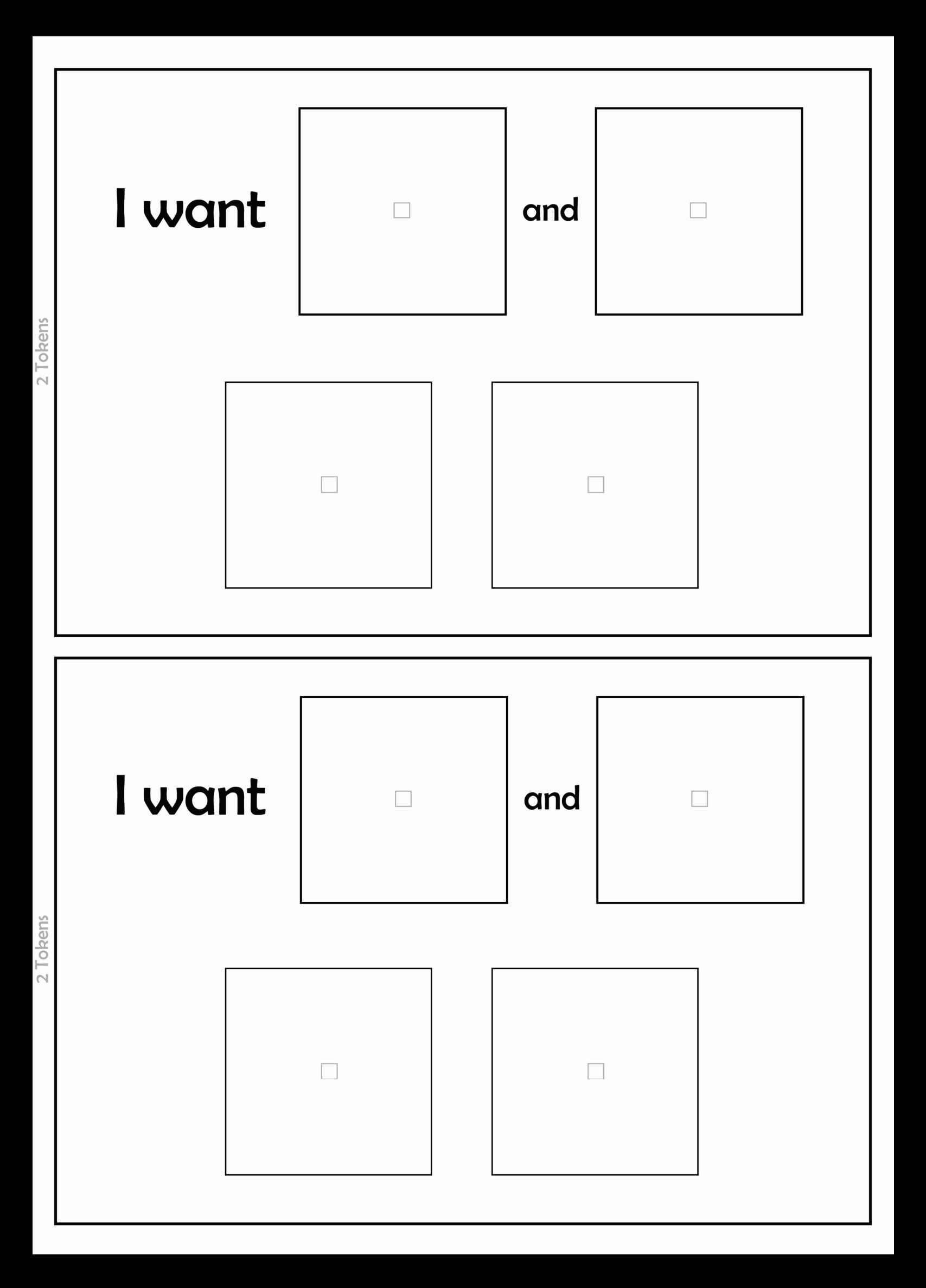

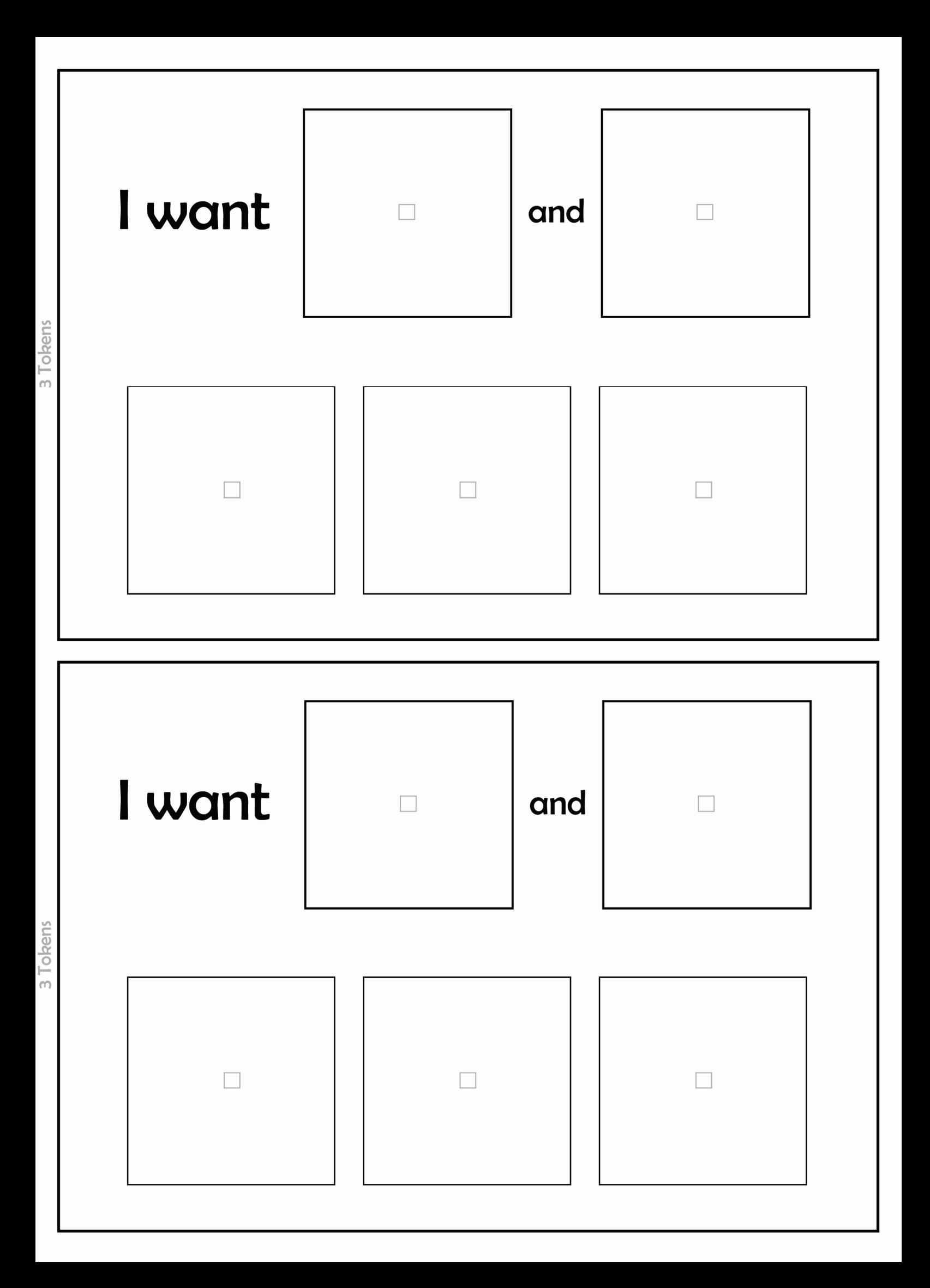

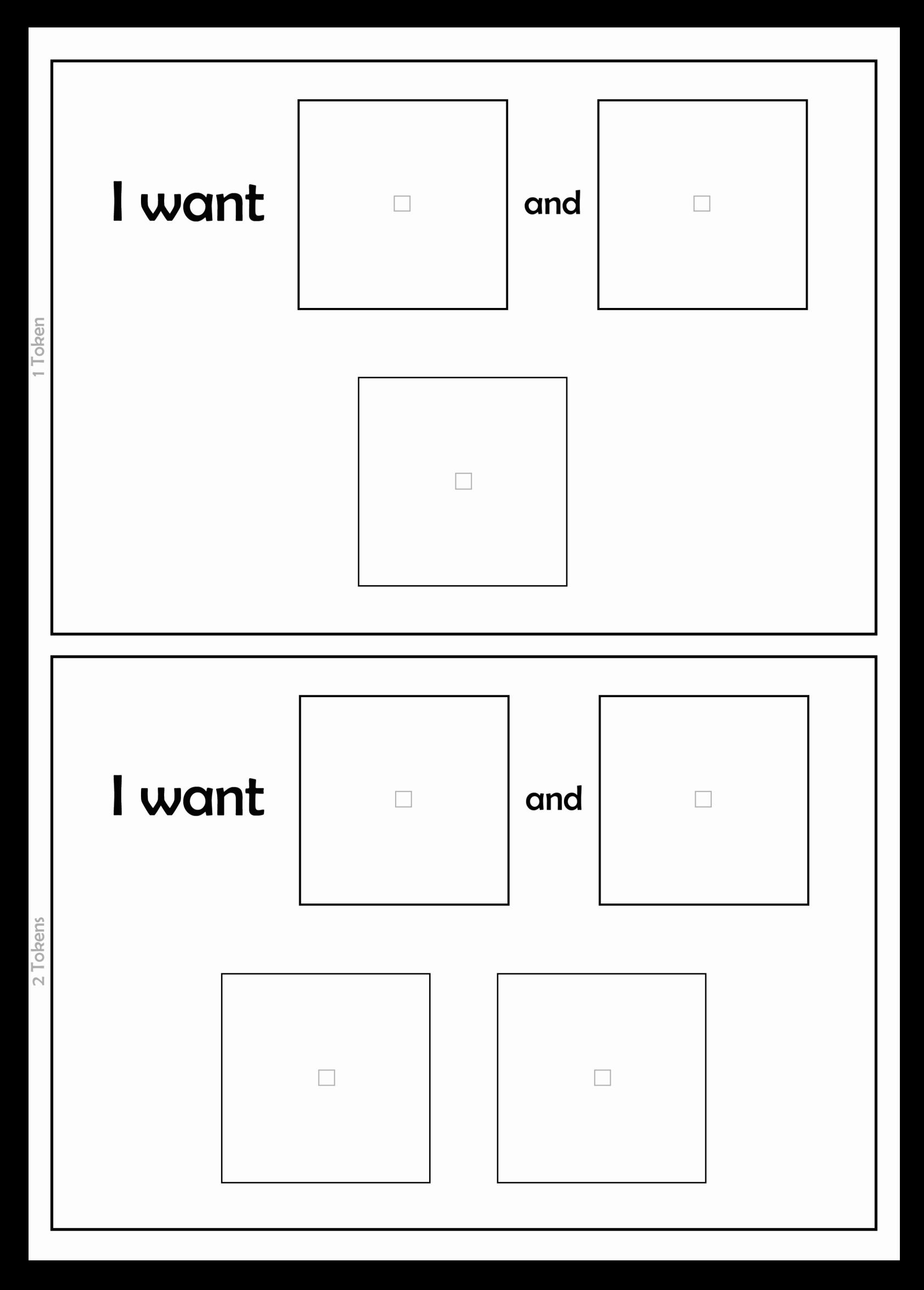

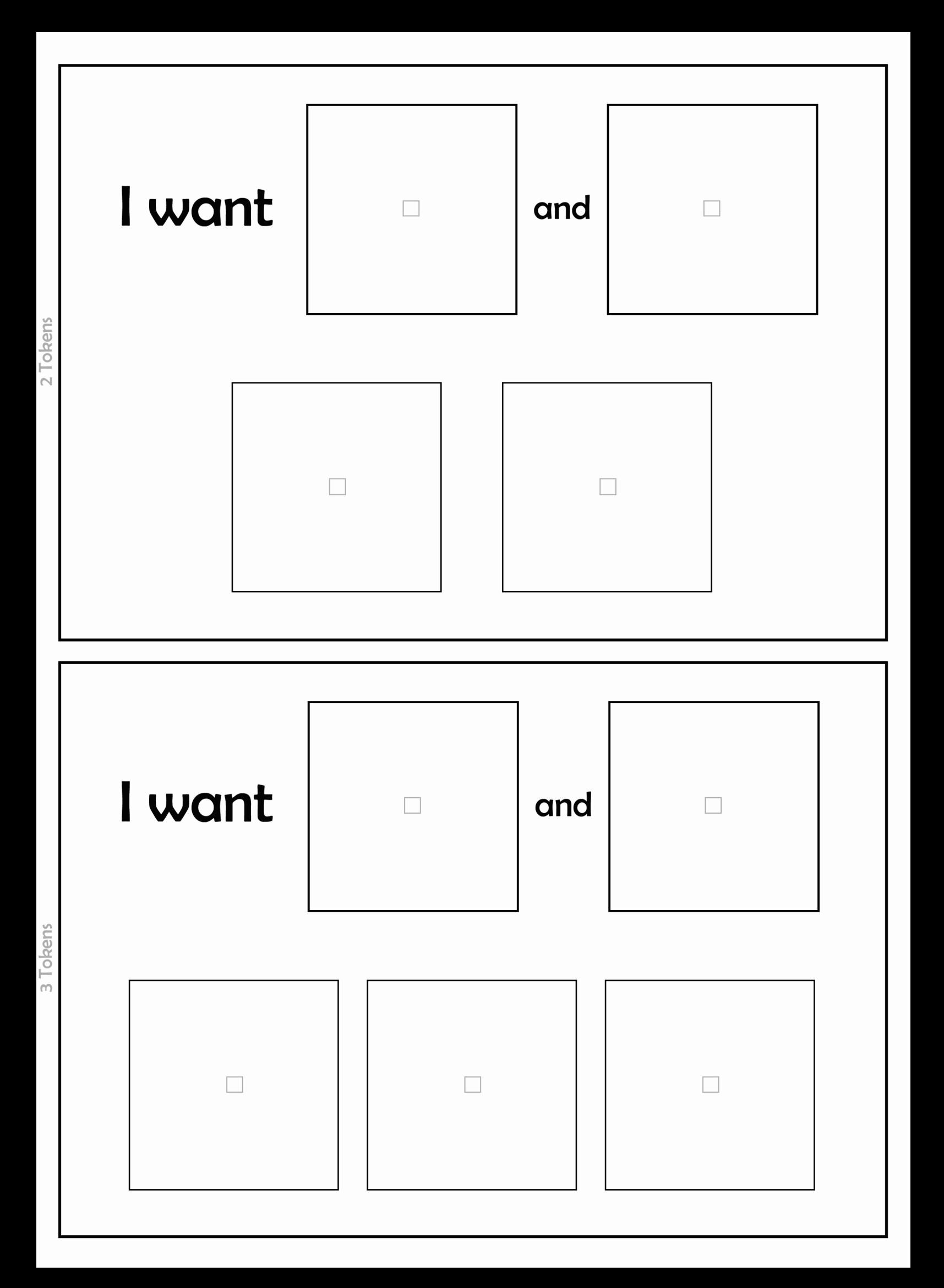

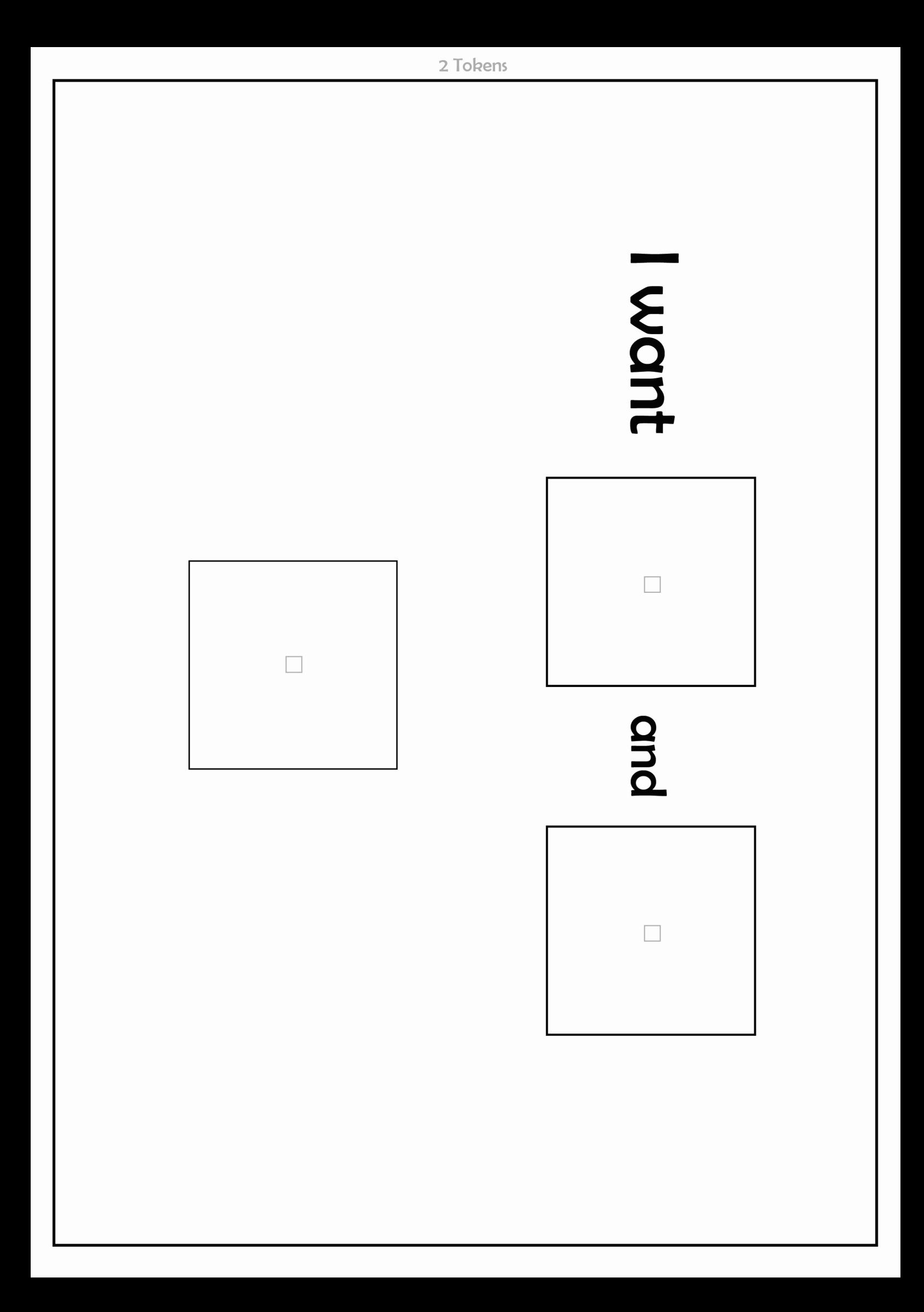

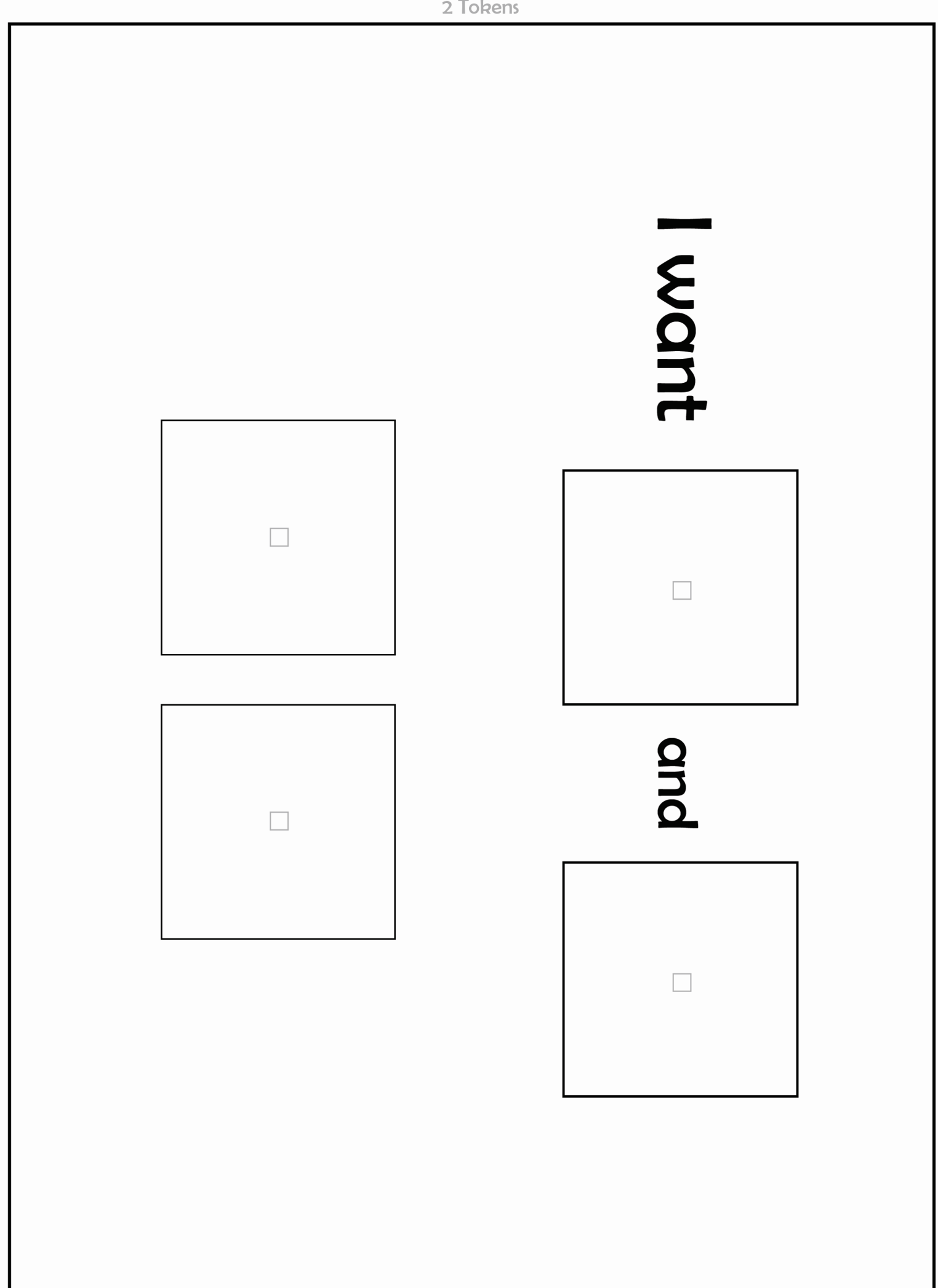

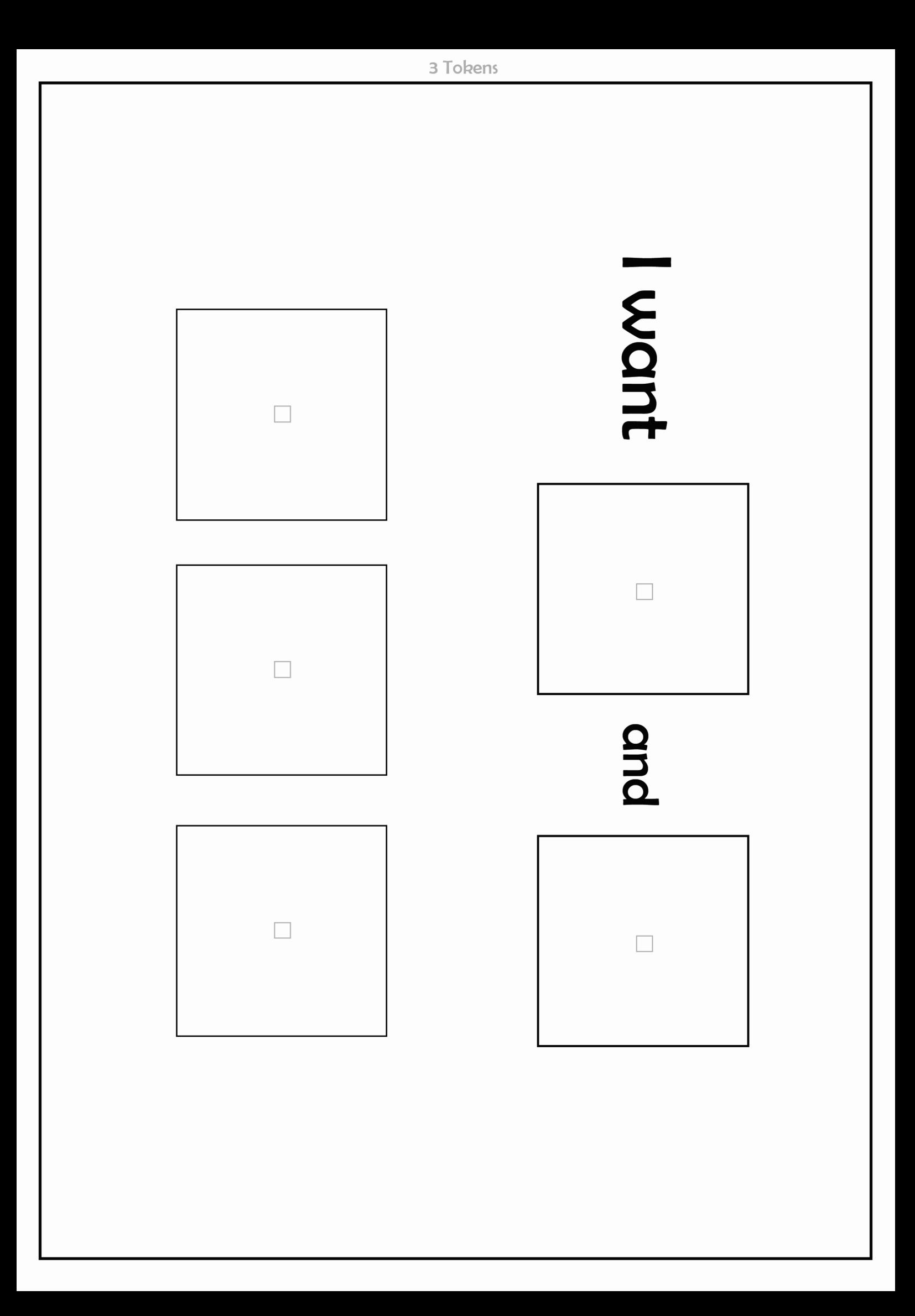

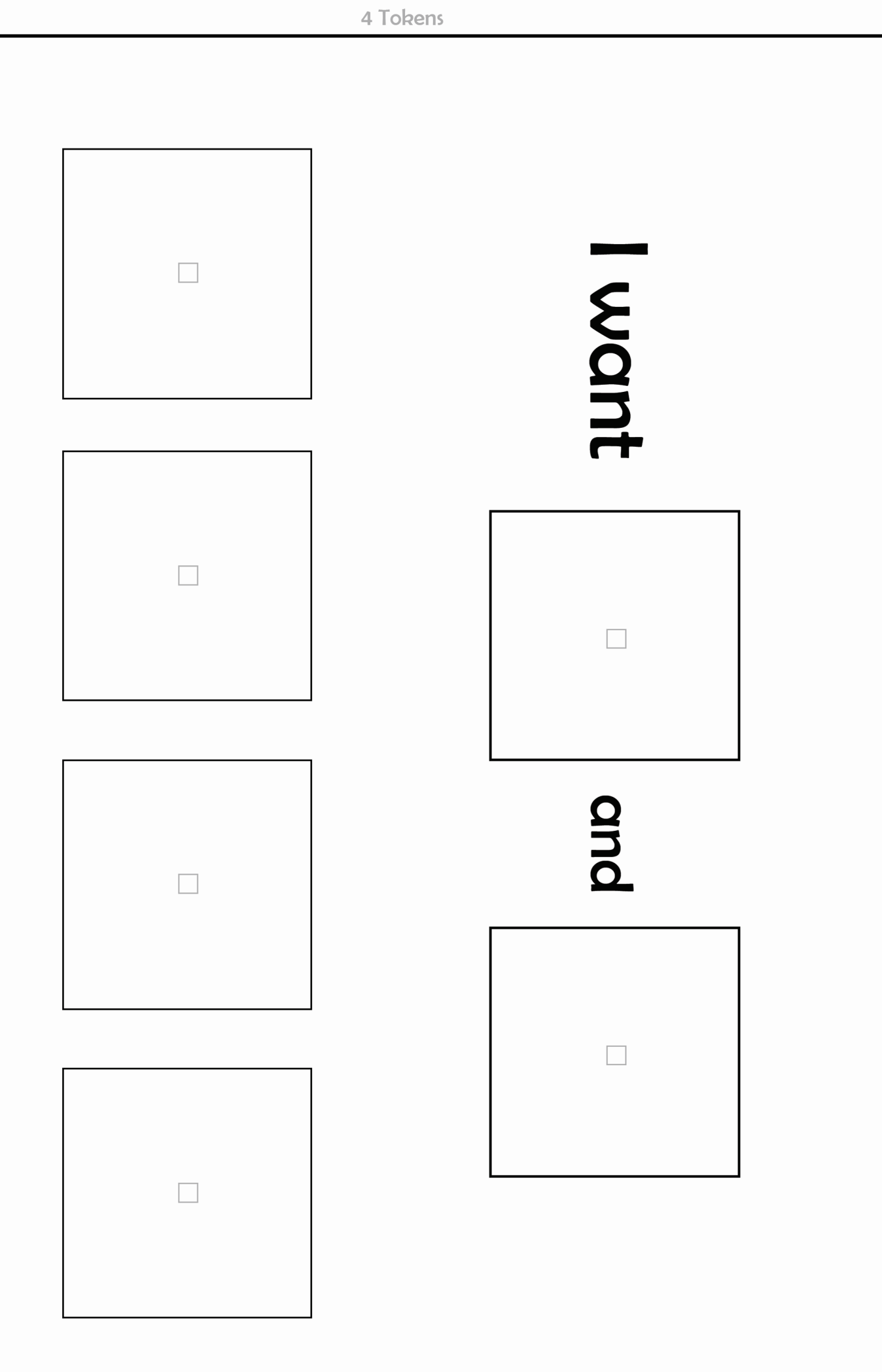

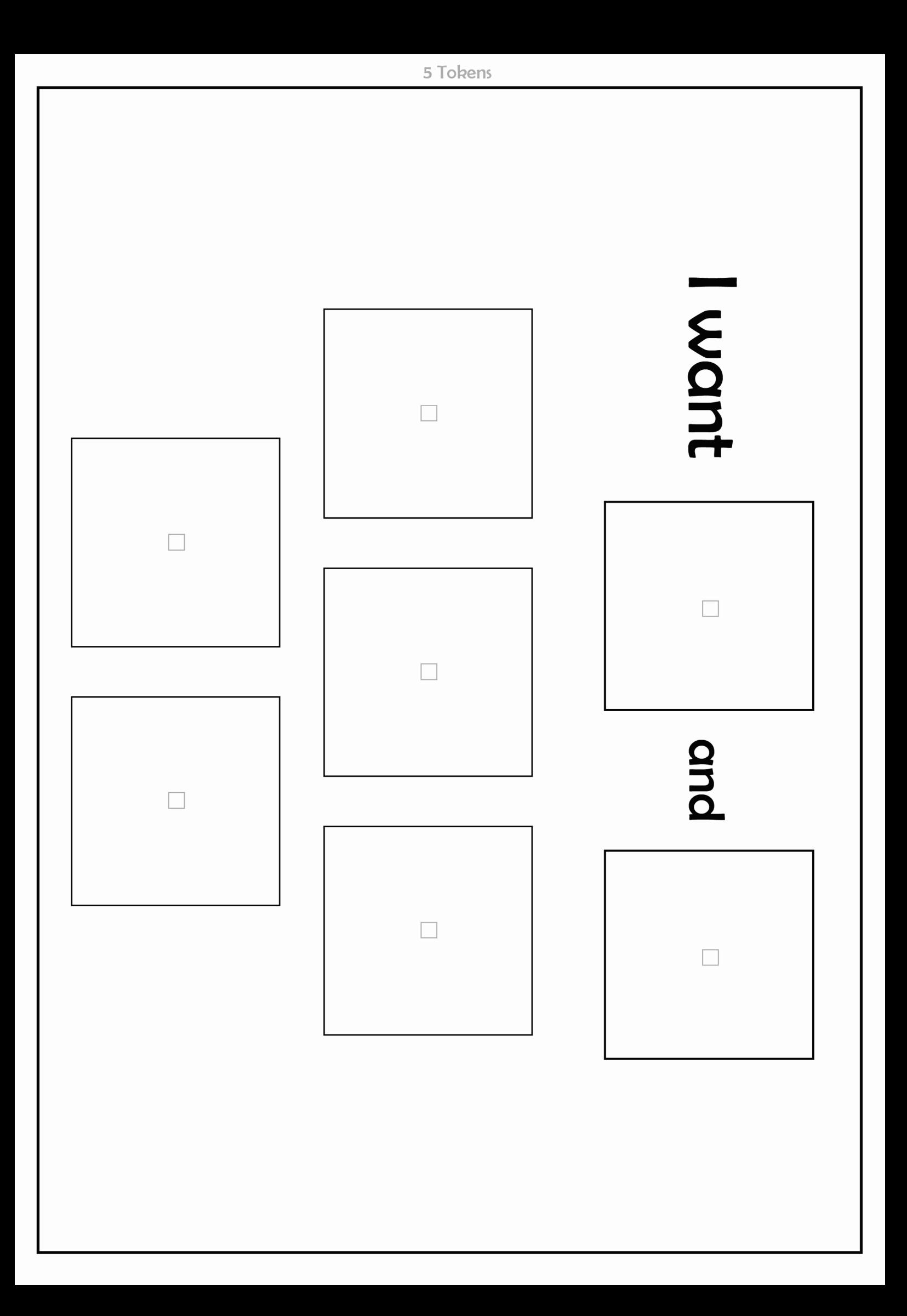

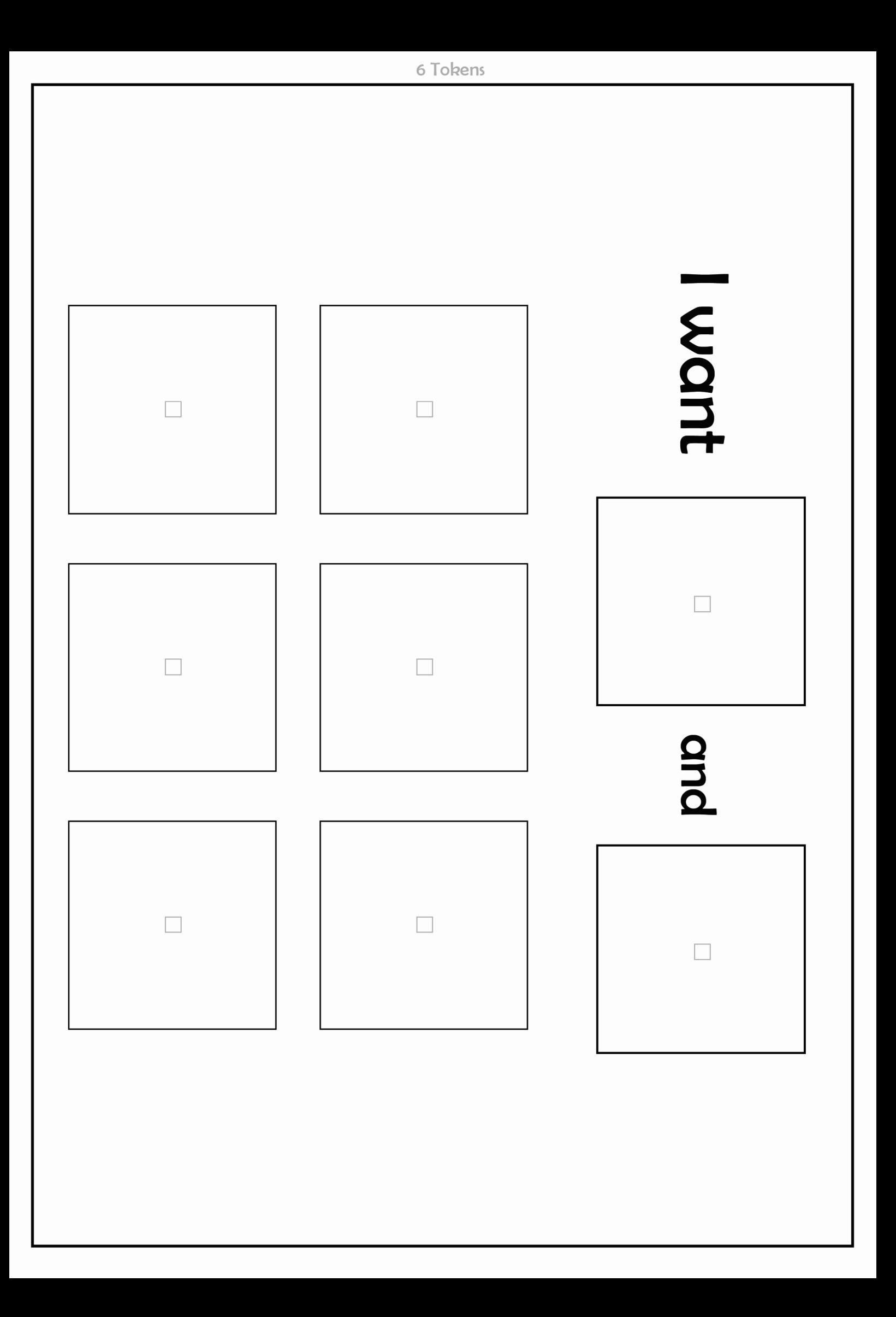

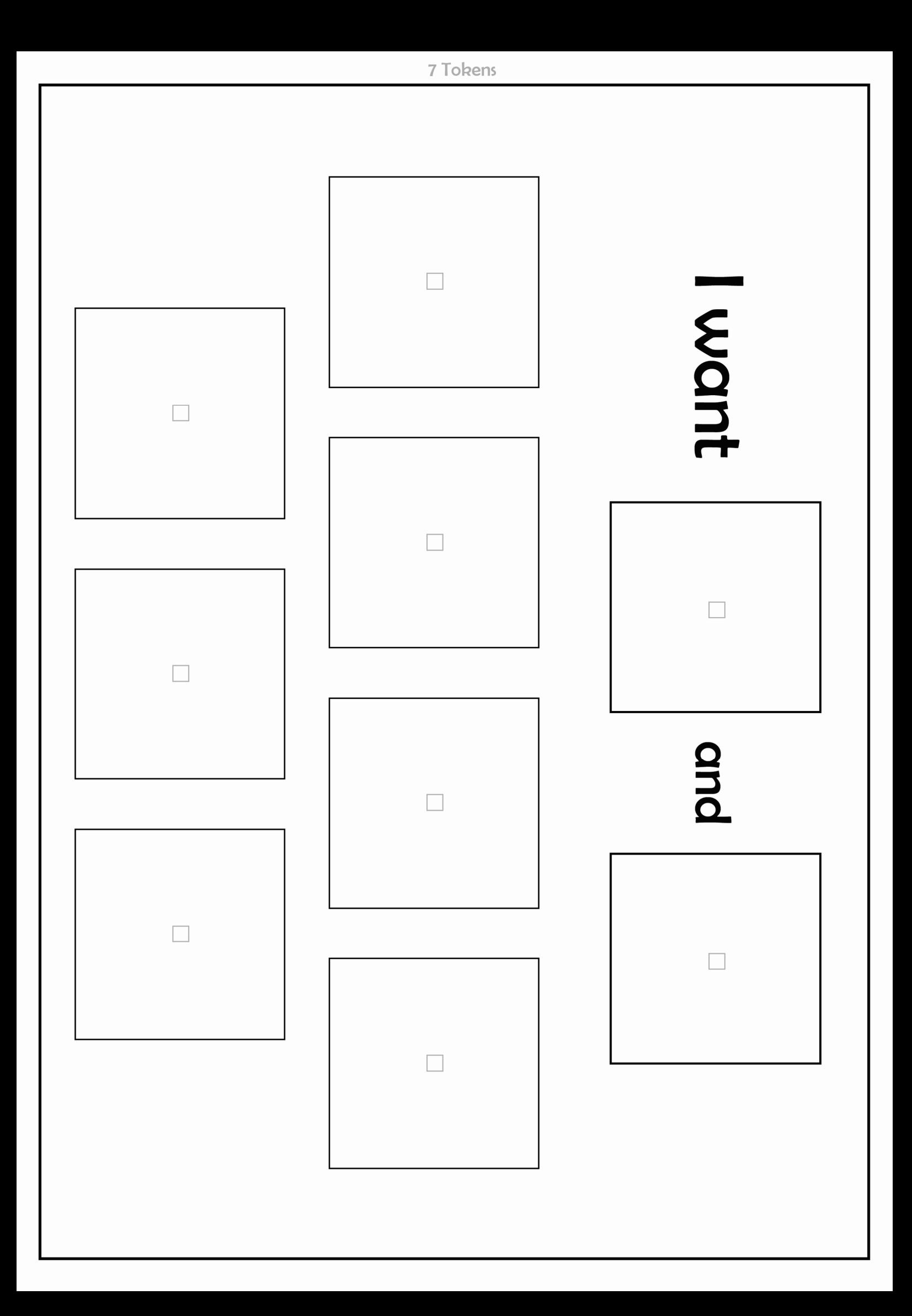

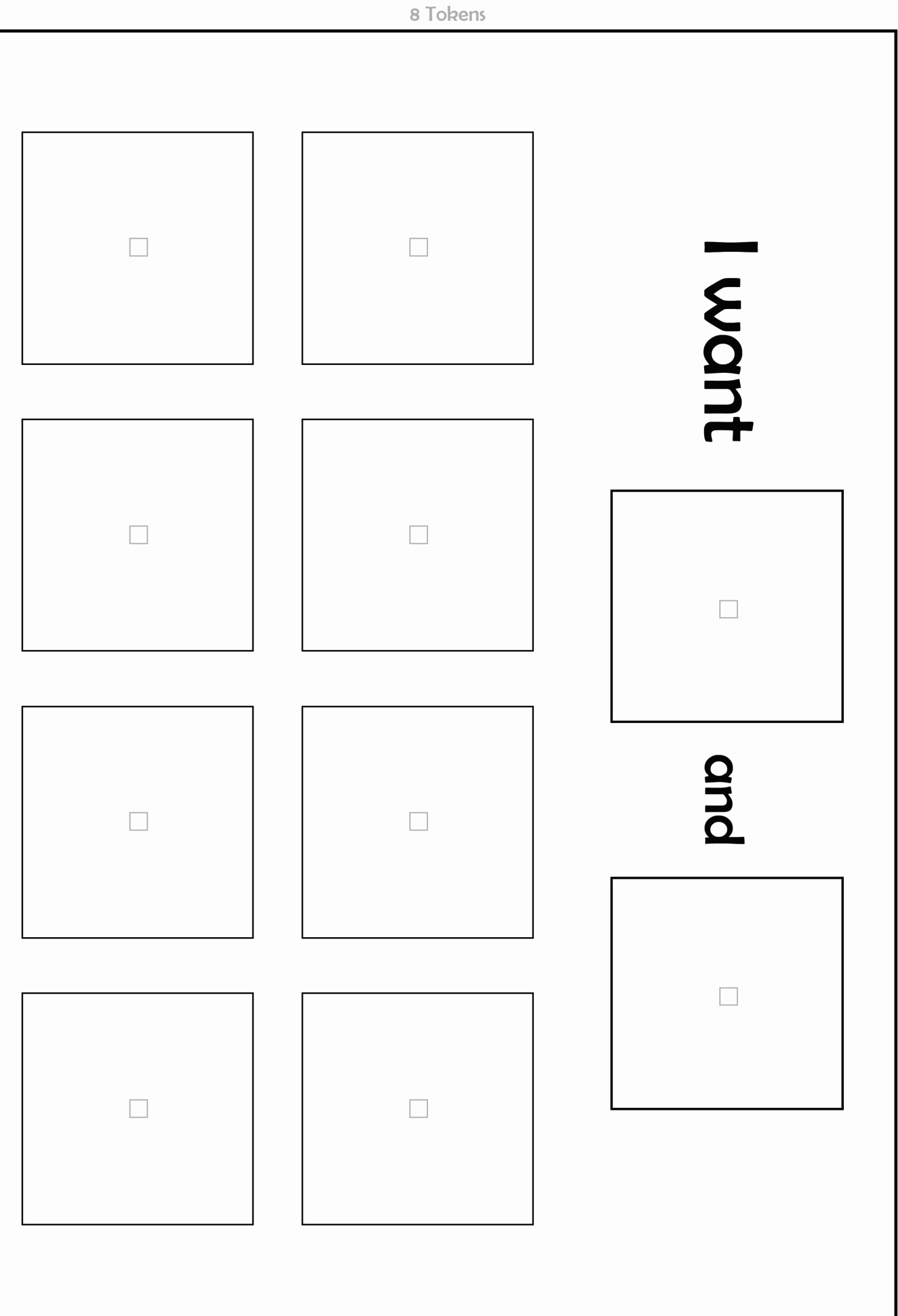

![](_page_56_Figure_0.jpeg)

![](_page_57_Figure_0.jpeg)

![](_page_58_Picture_0.jpeg)

![](_page_59_Figure_0.jpeg)

![](_page_60_Picture_0.jpeg)

![](_page_61_Picture_0.jpeg)

![](_page_62_Picture_0.jpeg)

![](_page_63_Figure_0.jpeg)

![](_page_64_Picture_0.jpeg)

![](_page_65_Picture_0.jpeg)

![](_page_66_Picture_0.jpeg)